#### <span id="page-0-0"></span>**PORTADA UNIVERSIDAD LUTERANA SALVADOREÑA FACULTAD DE CIENCIAS DEL HOMBRE Y LA NATURALEZA**

## **LICENCIATURA EN CIENCIAS DE LA COMPUTACIÓN**

# **CÁTEDRA DE ALGORITMOS II**

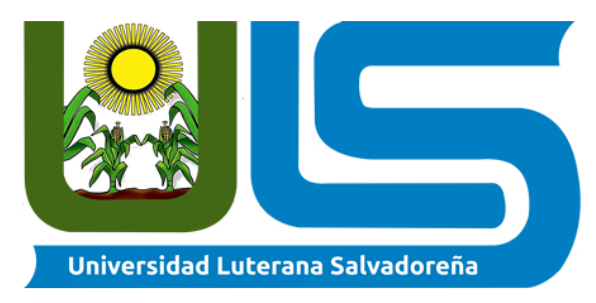

## **TITULO:**

## **SISTEMA DE CONTROL DE VENTAS E INVENTARIO.**

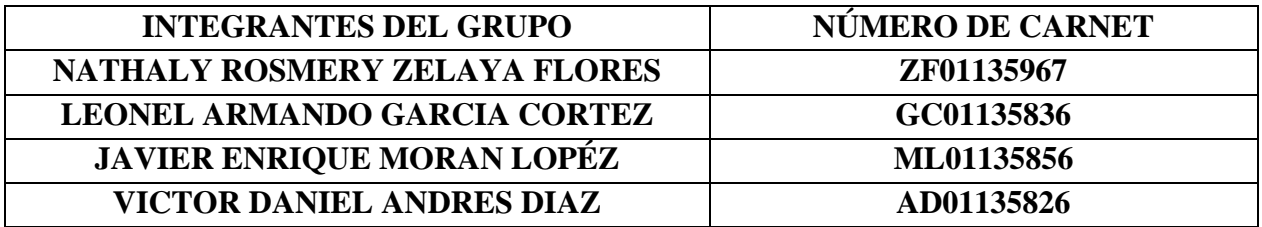

#### **DOCENTE:**

#### **LIC. JORGE ALBERTO COTO ZELAYA**

**CICLO/AÑO:**

**I/2020**

**FECHA:**

**27/05/20**

<span id="page-1-0"></span>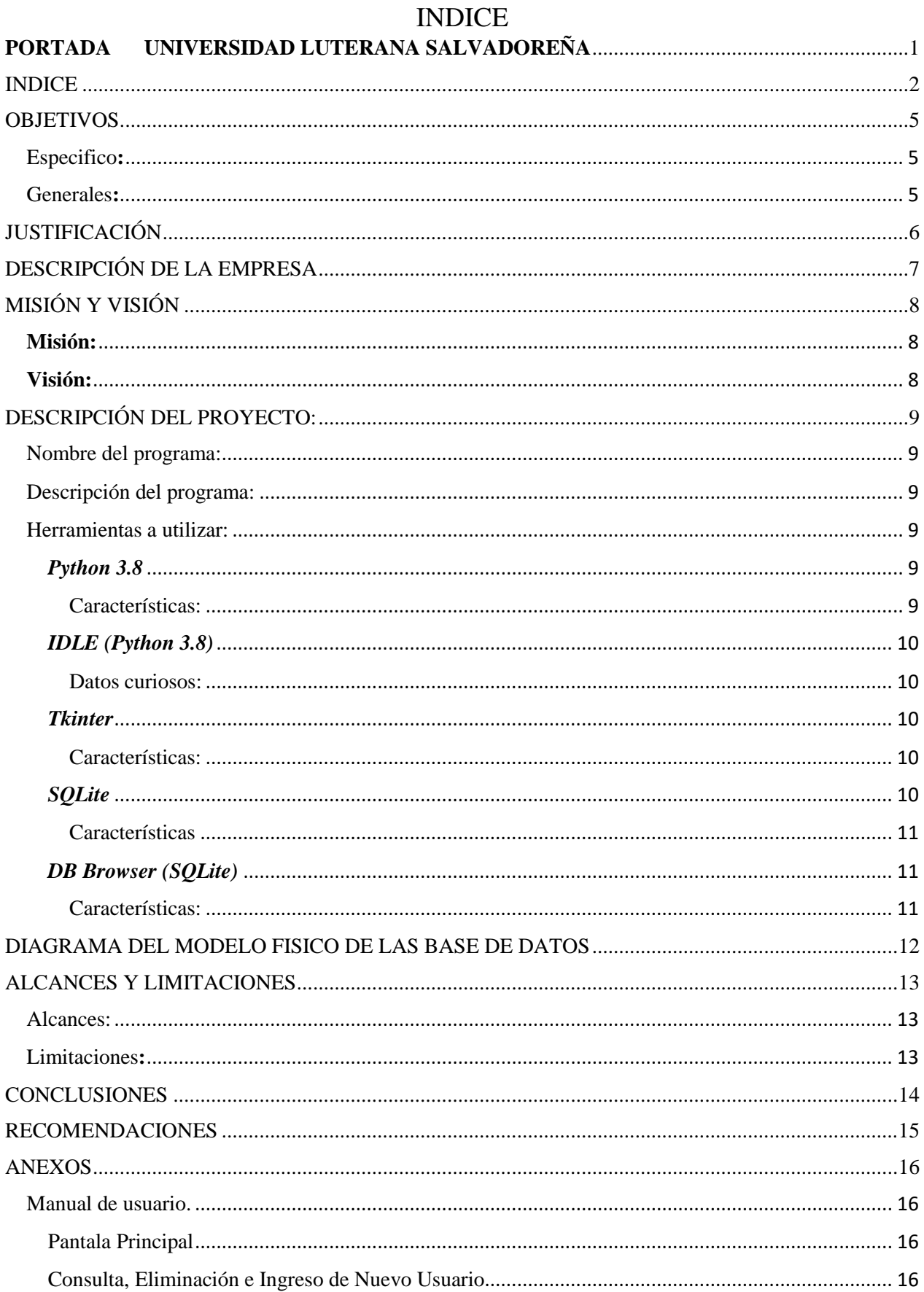

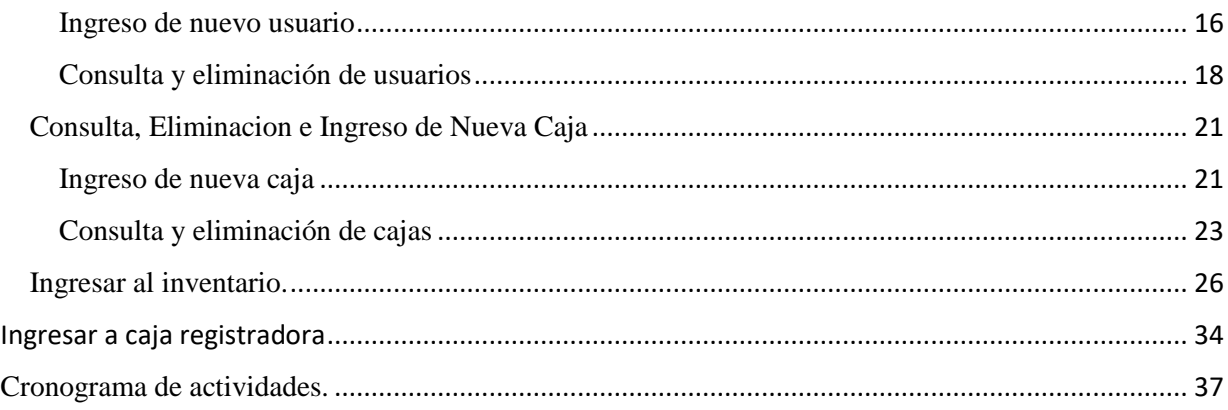

#### **INTRODUCCIÓN**

En el presente trabajo plantearemos la realización de un programa para el sistema operativo Windows, el cual será capaz de realizar las funciones de una caja registradora, presentaremos un cronograma de actividades el cual contendrá todas las fases a desarrollar de nuestro proyecto, una descripción especifica de nuestro proyecto y el cómo planeamos desarrollar el programa en el tiempo acordado por el encargado de la catedra de Algoritmo II, Lic. Jorge Alberto Coto Zelaya.

#### **OBJETIVOS**

## <span id="page-4-1"></span><span id="page-4-0"></span>Especifico**:**

Desarrollar un programa que sea capaz de realizar las funciones de una caja registradora.

#### <span id="page-4-2"></span>Generales**:**

Resolver los problemas de registros de inventario, de un porcentaje de establecimientos que adopten nuestro programa.

Incluir en el programa todos los apartados que incluye una caja registradora.

## JUSTIFICACIÓN

<span id="page-5-0"></span>Los motivos que nos llevaron a desarrollar la idea de crear un programa que funcione como caja registradora, se centran en que la población que no tiene disponibilidad de comprar o adquirir una máquina, pueda utilizarla de esta manera lograr un mayor control de inventario de sus negocios tiendas o supermercados. Pretendemos entonces ayudar a tener un mejor control de su inventario, así como generar mayores inversiones y ganancias.

#### DESCRIPCIÓN DE LA EMPRESA

<span id="page-6-0"></span>La empresa Technosistem, está realizada con el propósito de ofrecer un excelente servicio y bienestar para los clientes y el personal que conformara dicha empresa. Esta empresa brinda productos y servicios generales referidos al área de informática tales como la asesoría en el manejo de software, configuración de equipo para impresión o conexión a Internet, mantenimiento del equipo de cómputo instalado y de telecomunicaciones, apoyo en la digitalización de materiales para la elaboración de presentaciones con fines docentes, publicación o alimentación de bases de datos, y soporte técnico para la organización y realización de diferentes eventos. Esta empresa tiene como propósito crecer y alcanzar sus metas. Ya que la empresa cuenta con los medios para satisfacer las necesidades de los clientes y crear un a confianza con el personal y cliente, dando una calidad en sus productos y en sus servicios. Nuestro objetivo es el de satisfacer las necesidades que el cambiante y competitivo mercado demanda en la actualidad, aportando soluciones que no se circunscriban únicamente al desarrollo del software, sino que con un enfoque más amplio, permitan a nuestros clientes optimizar su gestión, clave de la competitividad.

## MISIÓN Y VISIÓN

#### <span id="page-7-1"></span><span id="page-7-0"></span>**Misión:**

El Sistema de control de ventas e inventario (sistema de caja registradora). Es un programa que ofrecerá las funciones de una caja registradora, dicho programa será realizado en base a presente y futuro, para garantizar el cumplimiento de los volúmenes de producción planificado para las entregas al cliente, con la calidad y tiempos requeridos.

Un excelente sistema de ventas e inventarios, es indispensable para que la empresa logre satisfacer la demanda de los clientes con los niveles de costos, rentabilidad y servicios propuestos.

#### <span id="page-7-2"></span>**Visión:**

El programa en visión futuro, será una herramienta clave para las empresas que la posean ya que la empresa puede responder de manera eficiente y positiva a los pedidos y demandas de los clientes. Cuyo programa será eficiente en características específicas así como la adición de productos nuevos, nombre, precio, código de serie. También el programa podrá consultar toda la base de datos y tomar los datos necesarios para la realización de las funciones especificadas. El programa facilitara a la empresa en la organización y orden de los productos, y será un mejor servicio para los clientes.

#### DESCRIPCIÓN DEL PROYECTO:

<span id="page-8-1"></span><span id="page-8-0"></span>Nombre del programa:

Sistema de control de ventas e inventario (sistema de caja registradora)

<span id="page-8-2"></span>Descripción del programa:

El presente programa está destinado para la realización de las funciones de una caja registradora, obteniendo los datos de una base de datos, además de ello este programa será capaz de realizar modificaciones en la base de datos tales como la edición de precios de determinado producto, eliminación de la selección de productos que el gerente desee eliminar de la base de datos así como la adición de productos nuevos con características específicas tales como nombre, precio, código de serie. También el programa podrá consultar toda la base de datos y tomar los datos necesarios para la realización de las funciones especificadas, el programa ordenara los productos según el código de serie de los productos.

<span id="page-8-3"></span>Herramientas a utilizar:

Para la realización del programa se necesitará un grupo de herramientas las cuales presentamos inmediatamente.

#### <span id="page-8-4"></span>*Python 3.8*

Python es un lenguaje de programación interpretado libre y abierto cuya mayor fortaleza es su gran versatilidad, pues soporta varios paradigmas, como programación orientada a objetos, con una sintaxis imperativa e incluso funcional al estilo de lenguajes como Haskell.

Existen ciertas analogías con la filosofía Linux en Python, ya que dos de sus máximas son la legibilidad y transparencia de su sintaxis. Gracias a eso, resulta muy fácil aprender este lenguaje gracias a su facilidad de uso y legibilidad.

#### <span id="page-8-5"></span>*Características:*

- Los módulos de la biblioteca estándar de Python incluyen un sinfín de herramientas y estructuras de datos conocidas por cualquier programador: variables, listas, tuplas, conjuntos, funciones, clases y bucles.
- Python es por tanto un lenguaje fácil de utilizar y aprender. Emplea una sintaxis elegante que permite una lectura sencilla del código fuente. Además, es multiplataforma y fácil de integrarse con otros lenguajes y entornos de desarrollo.
- Python ha creado un operador de morsa: = que permite asignar valores a una variable como parte de una expresión.

### <span id="page-9-0"></span>*IDLE (Python 3.8)*

IDLE (Integrated DeveLopment Environment for Python) es un entorno gráfico de desarrollo elemental que permite editar y ejecutar programas en Python.

IDLE es también un entorno interactivo en el que se pueden ejecutar instrucciones sueltas de Python.

#### <span id="page-9-1"></span>*Datos curiosos:*

- En Linux, IDLE se distribuye como una aplicación separada que se puede instalar desde los repositorios de cada distribución
- En Windows, IDLE se distribuye junto con el intérprete de Python, es decir, al instalar Python en Windows también se instala IDLE.

#### <span id="page-9-2"></span>*Tkinter*

Es una librería que proporciona a las aplicaciones de Python una interfaz de usuario fácil de programar. Además, es un conjunto de herramientas GUI de Tcl/Tk (Tcl: Tool Command Language), proporcionando una amplia gama de usos, incluyendo aplicaciones web, de escritorio, redes, administración, pruebas y muchos más.

#### <span id="page-9-3"></span>*Características:*

- Tkinter (" Tk Inter face") es un paquete multiplataforma estándar de python para crear interfaces gráficas de usuario (GUI). Proporciona acceso a un intérprete de Tcl subyacente con el kit de herramientas Tk, que en sí mismo es una biblioteca de interfaz de usuario gráfica multiplataforma.
- Tkinter no es la única biblioteca GUI para python, pero es la que viene de serie. Las bibliotecas de GUI adicionales que se pueden usar con python incluyen [wxPython](https://wxpython.org/what.php) , [PyQt](https://riverbankcomputing.com/software/pyqt/intro) y [kivy](https://kivy.org/#home) .
- La mayor fortaleza de Tkinter es su ubicuidad y simplicidad. Funciona de forma inmediata en la mayoría de las plataformas (Linux, OSX, Windows) y se completa con una amplia gama de widgets necesarios para las tareas más comunes (botones, etiquetas, lienzos de dibujo, texto de varias líneas, etc.).
- Como herramienta de aprendizaje, tkinter tiene algunas características que son únicas entre los kits de herramientas GUI, como las fuentes con nombre, las etiquetas de enlace y el rastreo de variables.

#### <span id="page-9-4"></span>*SQLite*

SQLite es una herramienta de software libre, que permite almacenar información en dispositivos empotrados de una forma sencilla, eficaz, potente, rápida y en equipos con pocas capacidades de hardware, como puede ser una PDA o un teléfono celular.

SQLite implementa el estándar SQL92 y también agrega extensiones que facilitan su uso en cualquier ambiente de desarrollo. Esto permite que SQLite soporte desde las consultas más básicas hasta las más complejas del lenguaje SQL, y lo más importante es que se puede usar tanto en dispositivos móviles como en sistemas de escritorio, sin necesidad de realizar procesos complejos de importación y exportación de datos, ya que existe compatibilidad al 100% entre las diversas plataformas disponibles, haciendo que la portabilidad entre dispositivos y plataformas sea transparente.

#### <span id="page-10-0"></span>*Características*

- SOLite es un sistema completo de bases de datos que soporta múltiples tablas, índices, triggers y vistas. No necesita un proceso separado funcionando como servidor ya que lee y escribe directamente sobre archivos que se encuentran en el disco duro. El formato de la base de datos es multiplataforma e indistintamente se puede utilizar el mismo archivo en sistemas de 32 y 64 bits.
- La base de datos completa se encuentra en un solo archivo.
- Puede funcionar enteramente en memoria, lo que la hace muy rápida.
- Tiene un footprint menor a 230KB.
- Es totalmente autocontenida (sin dependencias externas).
- Cuenta con librerías de acceso para muchos lenguajes de programación.
- Soporta texto en formato UTF-8 y UTF-16, así como datos numéricos de 64 bits.
- Soporta funciones SQL definidas por el usuario (UDF).
- El código fuente es de dominio público y se encuentra muy bien documentado.

## <span id="page-10-1"></span>*DB Browser (SQLite)*

Es una aplicación gratuita y de código abierto diseñada para facilitar la creación y administración de las bases de datos con SQLite. Mientras que para poder trabajar con estas bases de datos es necesario aprenderse una gran cantidad de comandos SQL, aumentando la probabilidad de que algo salga mal y hagamos que nuestra base de datos deje de funcionar correctamente.

## <span id="page-10-2"></span>*Características:*

- Nos permite crear archivos de bases de datos y compactar archivos ya creados con SQLite.
- Permite crear, definir y eliminar tablas.
- Permite crear, definir y eliminar índices.
- Nos permite buscar, editar, añadir o eliminar entradas.
- Cuenta con un potente buscador de entradas.
- Importa y exporta entradas en modo texto.
- Importa y exporta tablas en ficheros CSV.
- Importa y exporta bases de datos en volcados SQL.
- Nos permite examinar los logs SQL

## <span id="page-11-0"></span>DIAGRAMA DEL MODELO FISICO DE LAS BASE DE DATOS

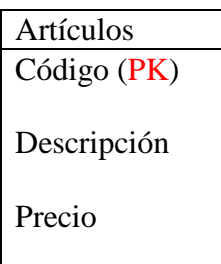

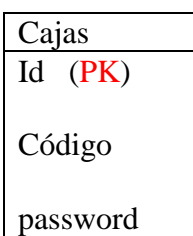

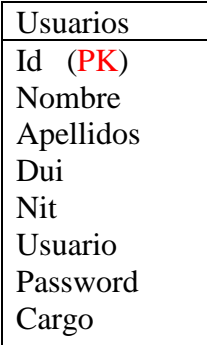

## ALCANCES Y LIMITACIONES

#### <span id="page-12-1"></span><span id="page-12-0"></span>Alcances:

- Una primera fase de estudio del arte para comprobar en qué punto se encuentra hoy en día los sistemas automáticos de cobro.
- Una comparación y selección entre las diferentes tecnologías y algorítmicas de compra que puedan cumplir las especificaciones fijadas.
- Ya focalizando en la parte electrónica del proyecto, se realizará el diseño de detalle, en el cual se dividirá el sistema en dos grandes bloques: por un lado, el sistema de control de la compra (parte del carrito) y por otro, el puesto de cobro.
- Se elegirán los componentes que mejor se adecúen a las especificaciones y se explicará su funcionamiento e interconexión.
- Se implementará un primer prototipo del sistema de cobro automático, para así demostrar la viabilidad técnica de la solución adoptada. A excepción de la parte final de pago, se simulará todo el sistema en su conjunto, ya que se ha
- Considerado que, al ser un método de compra innovador al que el cliente no está acostumbrado, sería de utilidad una demostración sobre su funcionamiento.
- Presupuesto del proyecto realizado, incluyendo las horas de trabajo y el coste material necesario para la implementación del prototipo. También se realizará una estimación económica de lo que costaría el proyecto en su conjunto si se quisiera instalar en un supermercado.
- Estudio de las consideraciones medioambientales y normativa que se debe tener en cuenta a la hora de diseñar el sistema automático de cobro

#### <span id="page-12-2"></span>Limitaciones**:**

- Mediante el trabajo que se desarrolle durante el periodo establecido, sobre nuestro proyecto de funciones de una caja registradora, obteniendo los datos de una base, sabemos cómo estudiantes que en el transcurso del camino de la creación de cualquier programa, se presentaran algunos problemas como ejemplos
- En algunos casos a la hora de poner aprueba el programa para su verificación si esta correcto o tiene errores.
- Se presentó mala señal a la hora de crear el programa o no poseer tanta facilidad de comprar datos o lugar donde se compra por motivos de cierre.
- De igual manera la falta de comunicación del grupo porque tal vez unos tenían más posibilidad de comunicarse y otros no.
- Unos necesitábamos más capacitación para comprender de mejor manera para cualquier desarrollo de programas

#### **CONCLUSIONES**

- <span id="page-13-0"></span>• Una vez finalizado este proyecto, con el objetivo de desarrollar el sistema de venta e inventario, obtuvimos buenos resultados.
- Antes de complementar el sistema, se puso aprueba varios días, para garantizar el correcto funcionamiento.
- El beneficio principal de haber desarrollado este sistema se ve claramente reflejado en los procesos de inventarios, ya que el almacenamiento, control y consulta de información que se maneja en cada uno de los procesos es ahora mucho mas eficiente y sobre todo disminuye considerablemente los errores en las ventas y control de inventarios, lo que se puede mencionar que es una mayor calidad.
- Finalmente se concluye que actualmente gracias al desarrollo e implementación de un buen sistema, las organizaciones pueden satisfacer las necesidades que con lleva la administración, control, para el funcionamiento de los sistemas de inventarios y mayor facilidad de llevar un excelente servicio y facilidad de las empresas para obtener un excelente registro de sus ventas y mayor control de sus ingresos.

#### <span id="page-14-0"></span>RECOMENDACIONES

- Como grupo del desarrollo de la creación del proyecto de sistema de control de ventas e inventario, se recomienda incluir mas modelos de inventarios para que el sistema se adapte a las necesidades de una mayor variedad de empresas para lograr la satisfacción de la demanda de los clientes con los niveles de costos, rentabilidad y servicio propuesto.
- Es necesario destacar que en la actualidad existen muchos métodos de almacenamiento de información contra todo tipo de daños al sistema, por ello es conveniente y recomendable para crear respaldos periódicamente para mantener en resguardo una copia actualizada de la base de datos, evitando así la perdida de información.
- En lo que se refiere al sistema, es necesario que se haga un mantenimiento y actualización en la base de datos cada vez que se ingrese nuevo equipo, para que pueda arrojar información confiable. También se recomienda realizar mantenimiento preventivo de los equipos donde será implementado el nuevo sistema, para evitar posibles fallas durante el funcionamiento de este.

#### ANEXOS

# <span id="page-15-1"></span><span id="page-15-0"></span>Manual de usuario.

<span id="page-15-2"></span>Pantala Principal

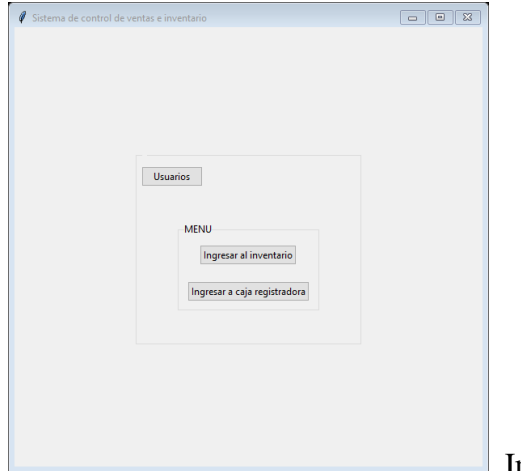

El sistema de control de ventas e inventario inicia en la pantalla principal (Imagen 1).

Imagen 1

<span id="page-15-4"></span><span id="page-15-3"></span>Consulta, Eliminación e Ingreso de Nuevo Usuario *Ingreso de nuevo usuario* 

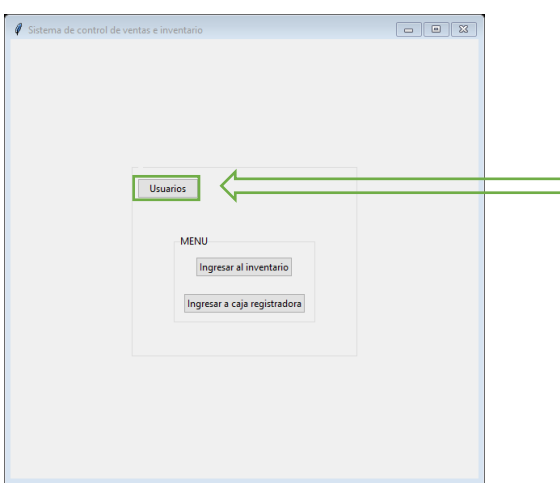

Damos clic en el boton Usuarios para  $\Box$  poder ingresar un nuevo usuario o una nueva caja registradora.

Como accion inmediata nos aparecera la siguiente pantalla (Imagen 2) en la cual iniciaremos sesión con usuario y contraseña inicial: admin, admin, respectivamente (Imagen 3), posteriormente precionamos Ingresar.

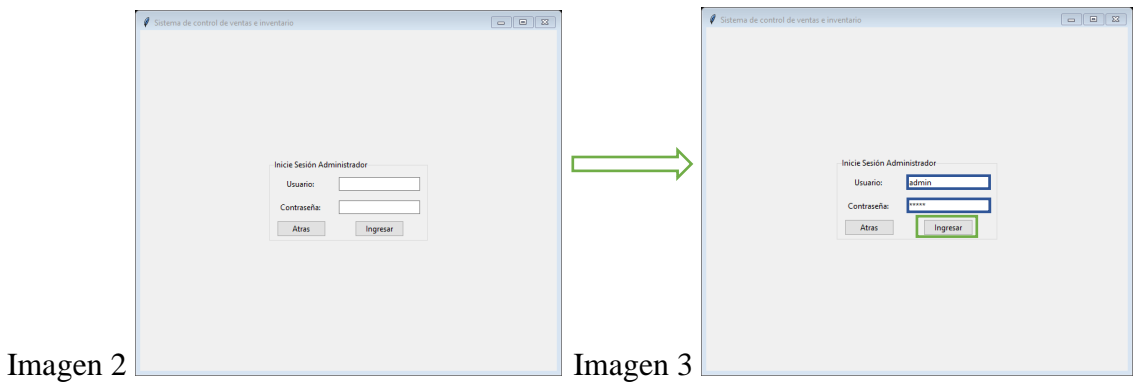

Posteriormente aparecerá la siguiente ventana (Imagen 4)

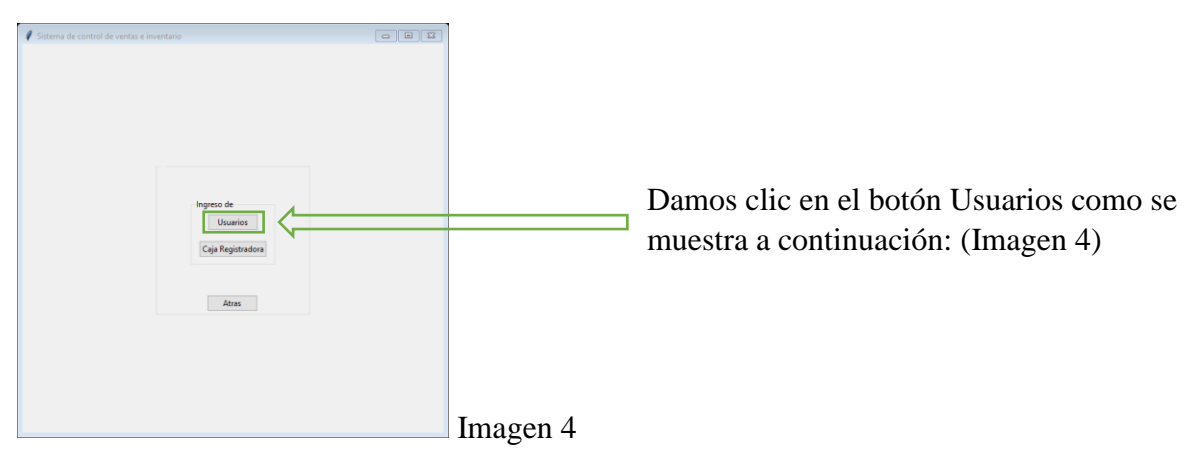

Al dar clic en usuarios, aparecerá el siguiente formulario (Imagen 5)

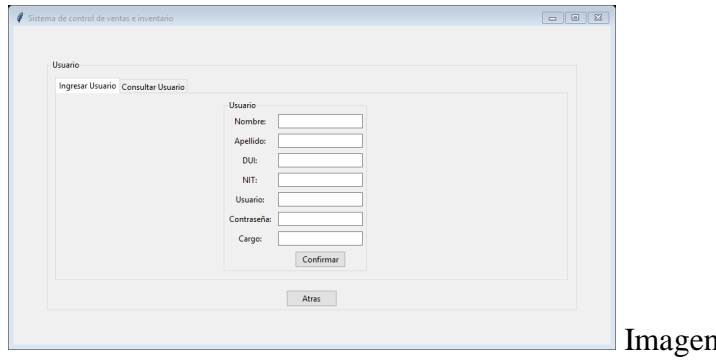

Procedemos llenando todos los espacios que se solicitan y dando clic en confirmar (Imagen 6)

 $5$ 

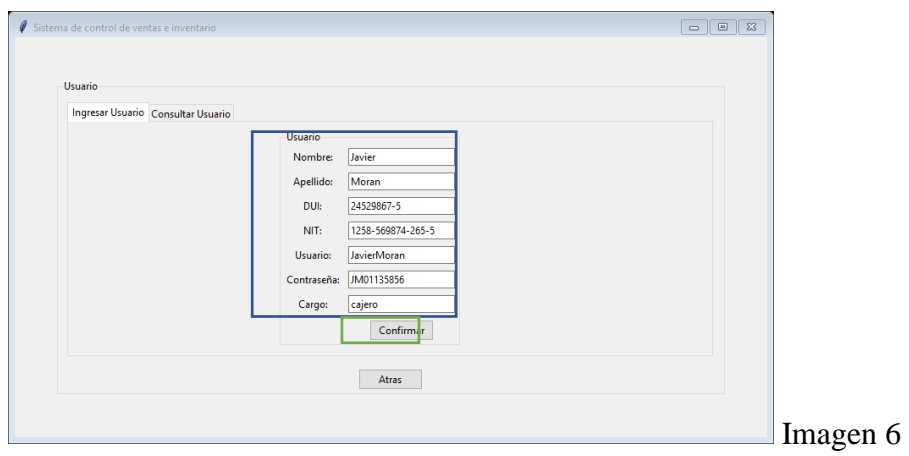

Damos aceptar a la ventana emergente (Imagen 7)

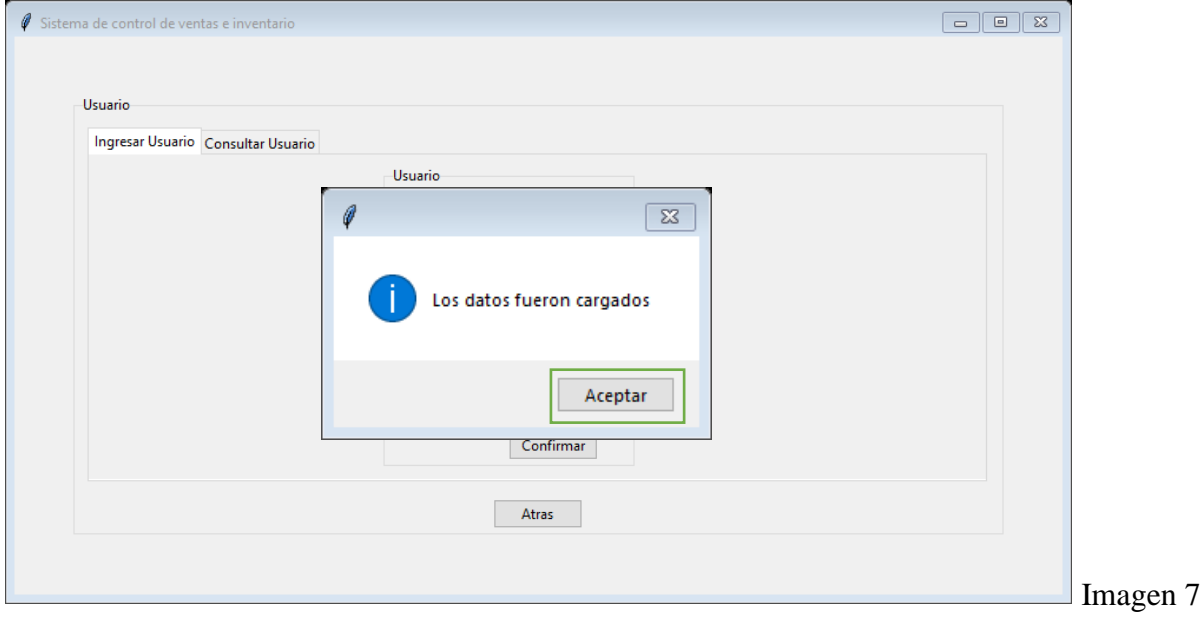

<span id="page-17-0"></span>*Consulta y eliminación de usuarios*

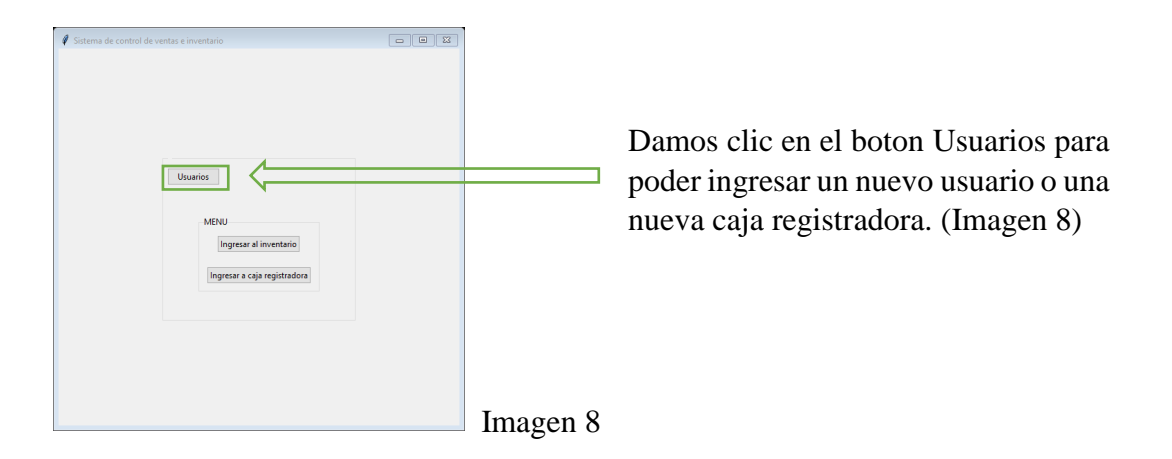

Como accion inmediata nos aparecera la siguiente pantalla (Imagen 9) en la cual iniciaremos sesión con usuario y contraseña inicial: admin, admin, respectivamente (Imagen 10), posteriormente precionamos Ingresar.

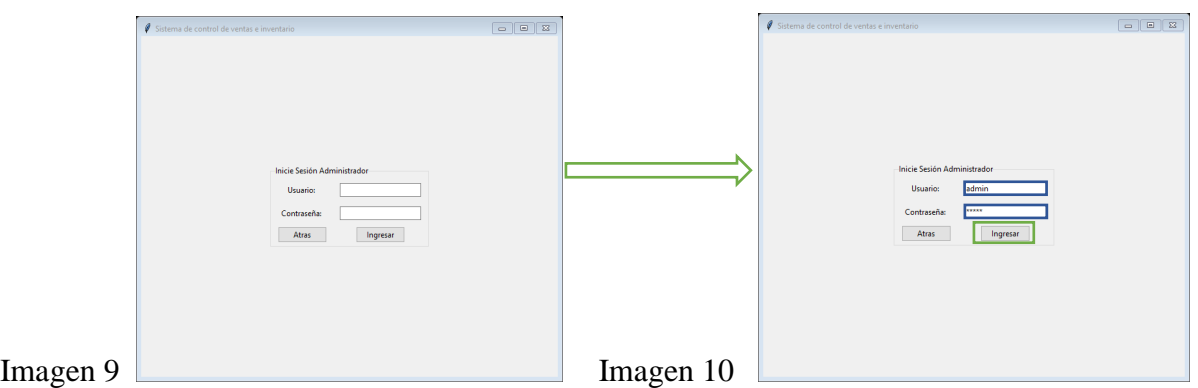

Posteriormente aparecerá la siguiente ventana (Imagen 11)

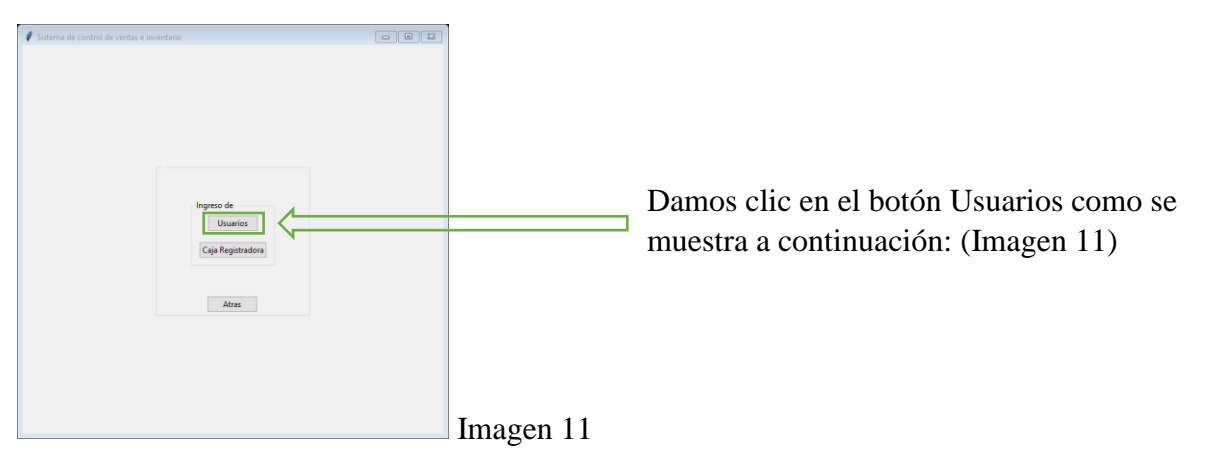

Al dar clic en usuarios, aparecerá el siguiente formulario

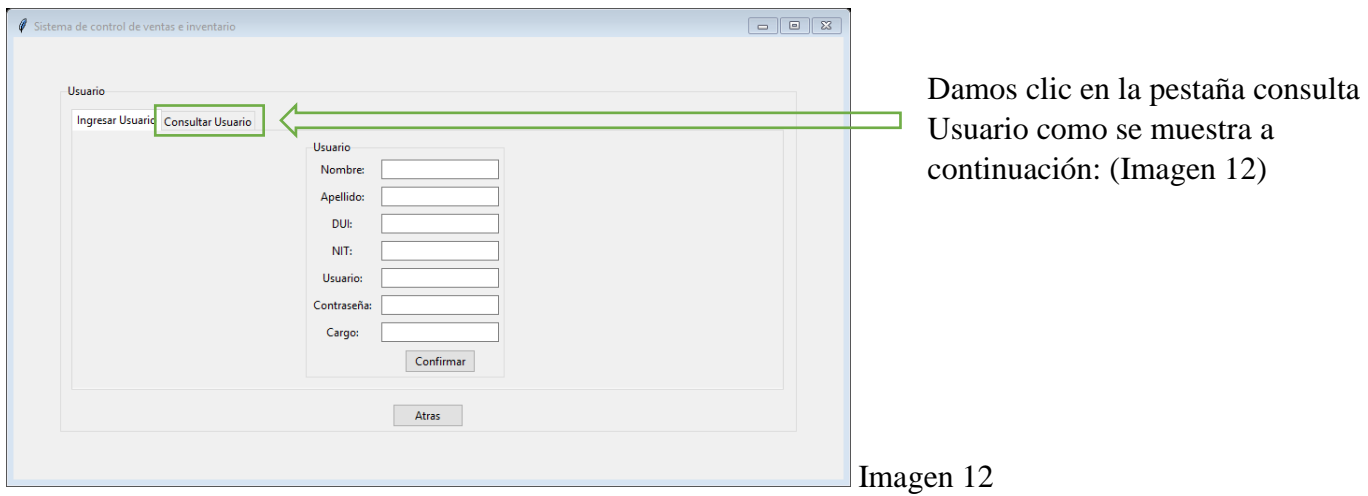

Damos clic en el botón Consultar (Imagen 13)

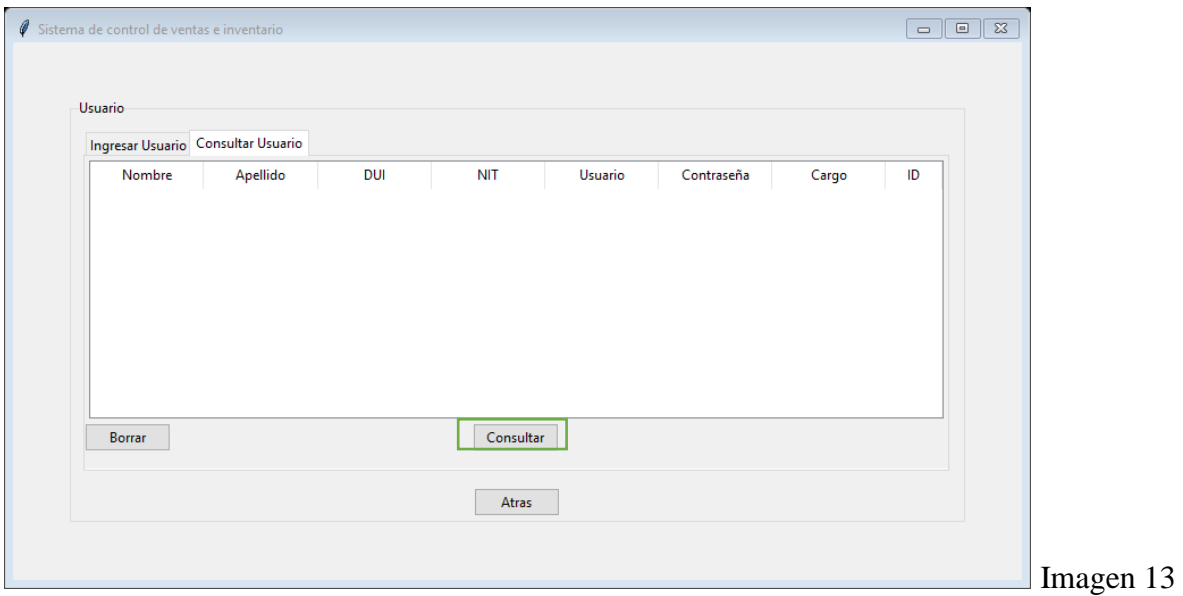

Para eliminar un usuario damos clic en el usuario que queremos eliminar y presionamos el botón Borrar (Imagen 14)

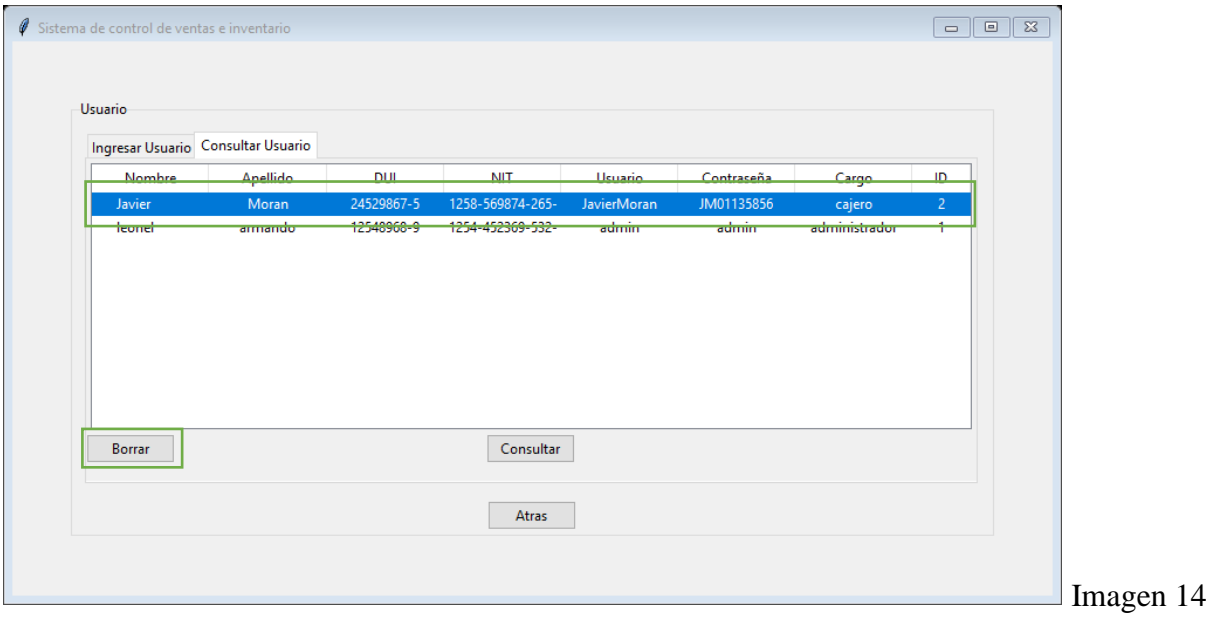

Damos clic en aceptar (Imagen 15)

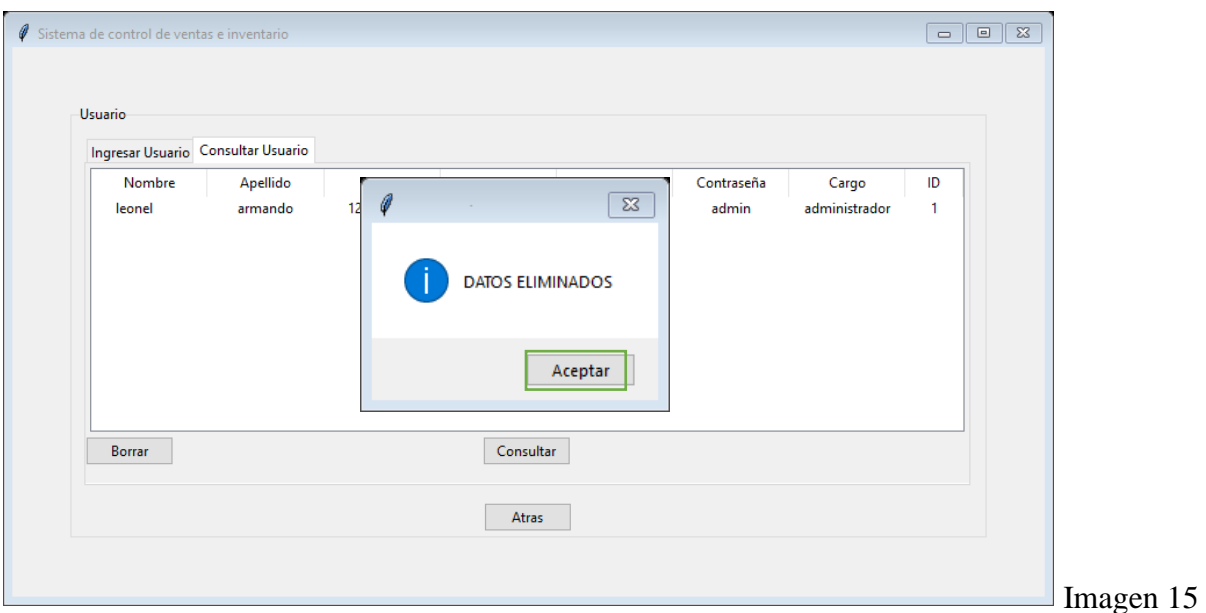

# <span id="page-20-0"></span>Consulta, Eliminacion e Ingreso de Nueva Caja

<span id="page-20-1"></span>*Ingreso de nueva caja*

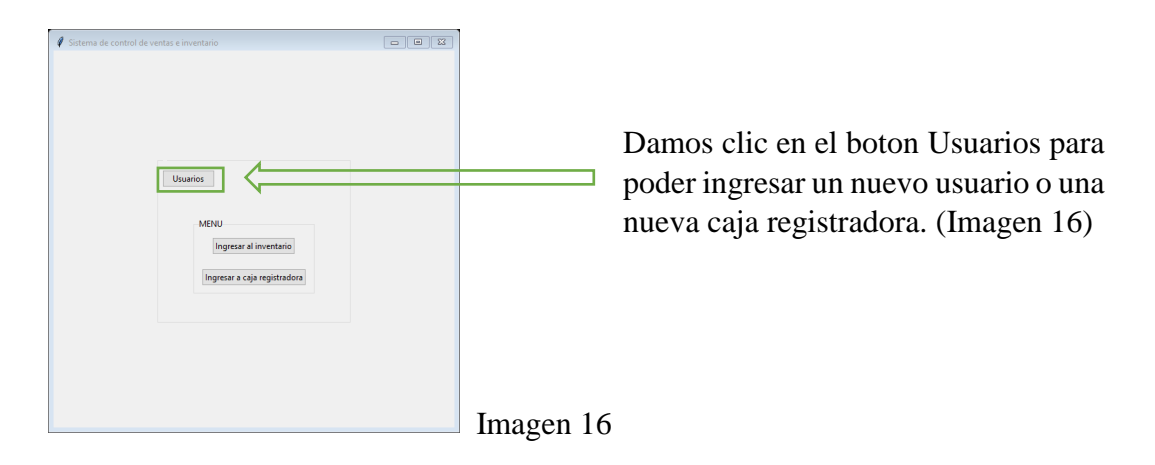

Como accion inmediata nos aparecera la siguiente pantalla (Imagen 17) en la cual iniciaremos sesión con usuario y contraseña inicial: admin, admin, respectivamente (Imagen 18), posteriormente precionamos Ingresar.

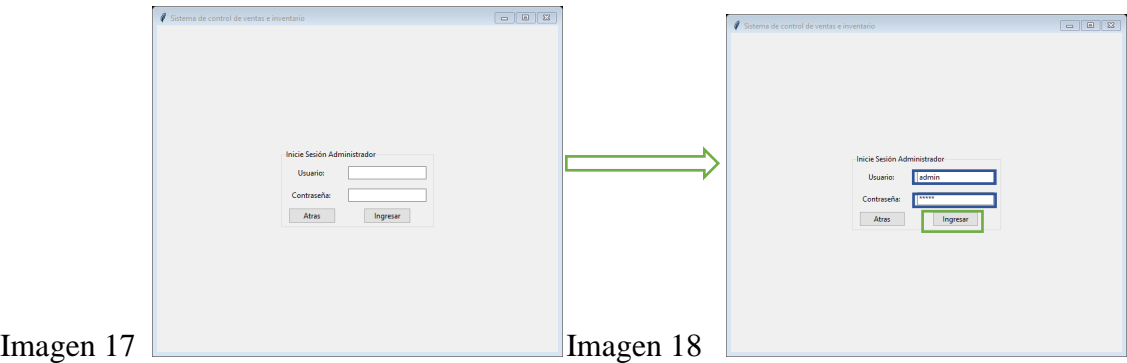

Posteriormente aparecerá la siguiente ventana (Imagen 19)

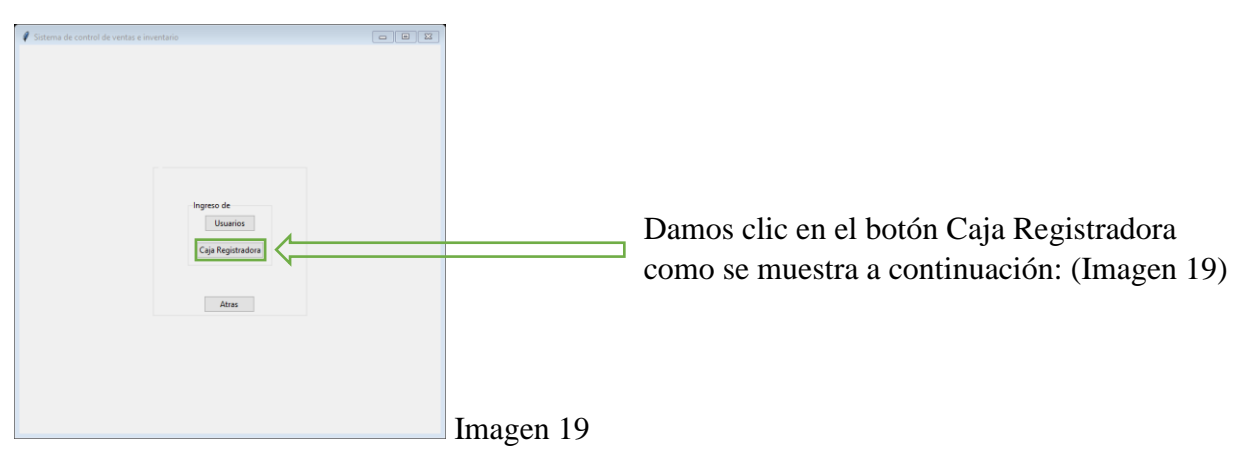

Al dar clic en usuarios, aparecerá el siguiente formulario (Imagen 20)

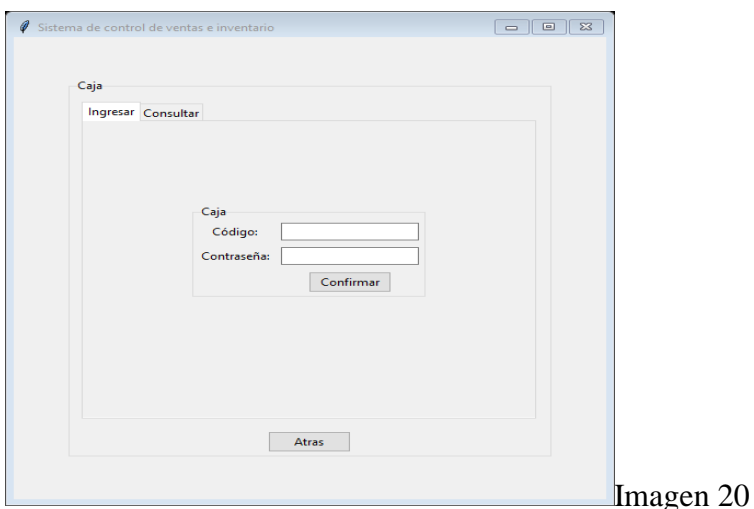

Procedemos llenando todos los espacios que se solicitan y dando clic en confirmar (Imagen 21)

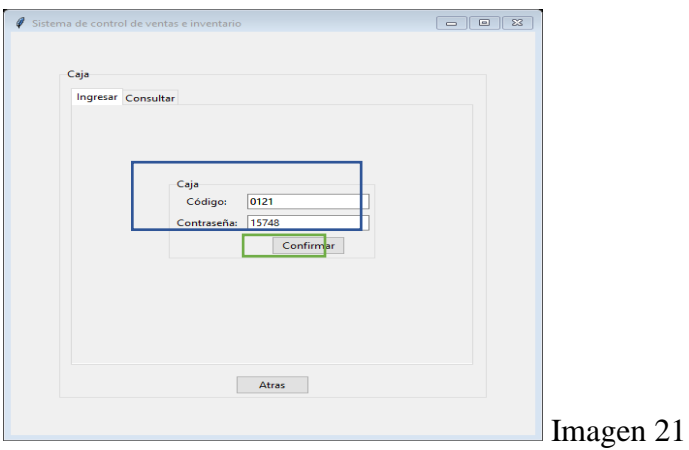

Damos aceptar a la ventana emergente (Imagen 22)

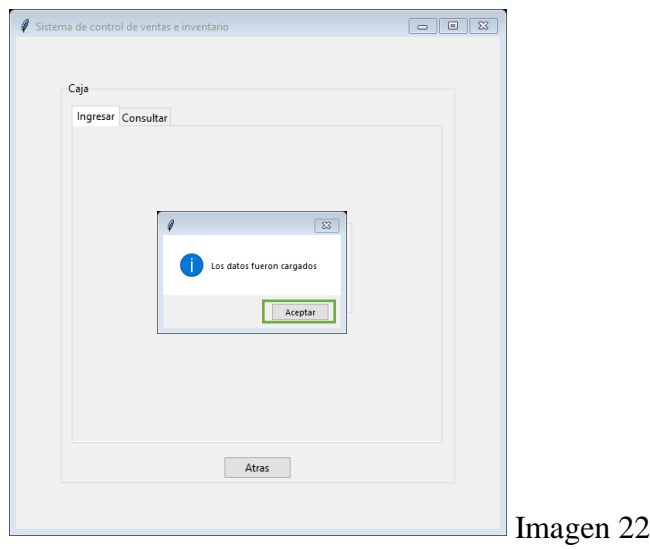

<span id="page-22-0"></span>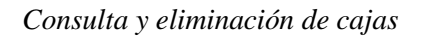

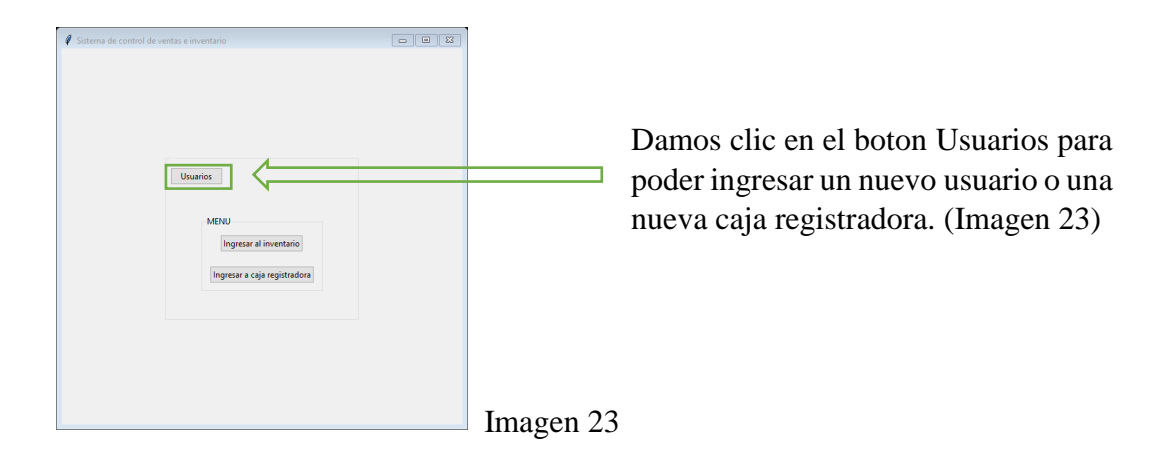

Como accion inmediata nos aparecera la siguiente pantalla (Imagen 24) en la cual iniciaremos sesión con usuario y contraseña inicial: admin, admin, respectivamente (Imagen 25), posteriormente precionamos Ingresar.

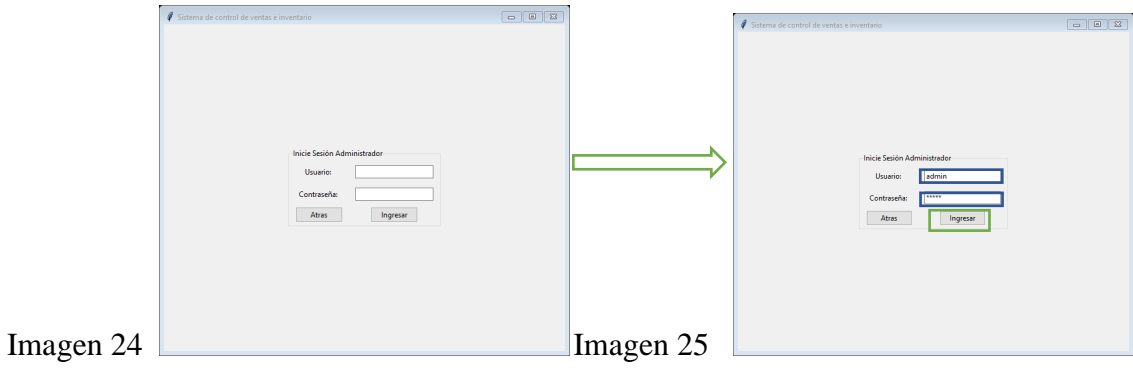

Posteriormente aparecerá la siguiente ventana (Imagen 26)

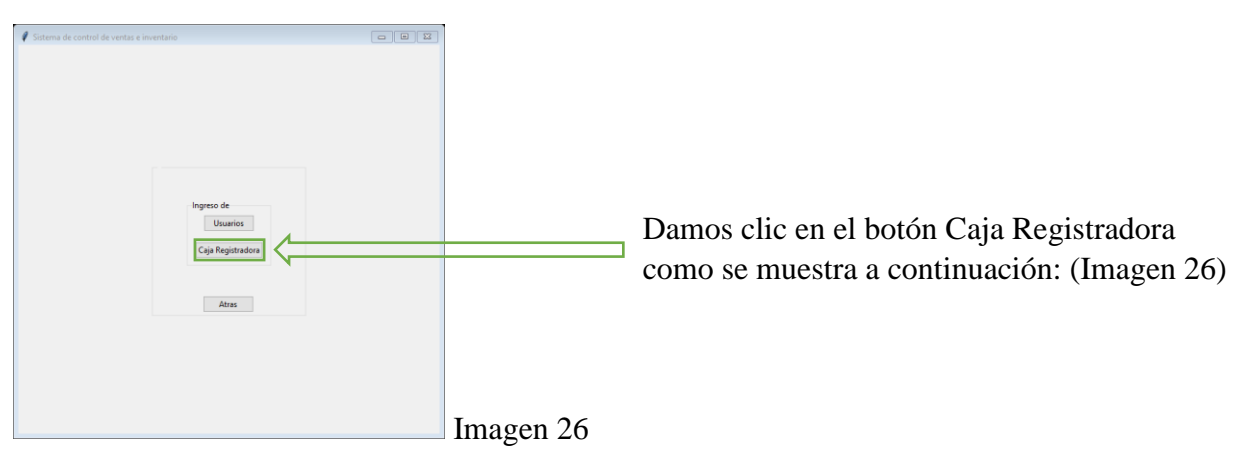

Al dar clic en usuarios, aparecerá el siguiente formulario (Imagen 27)

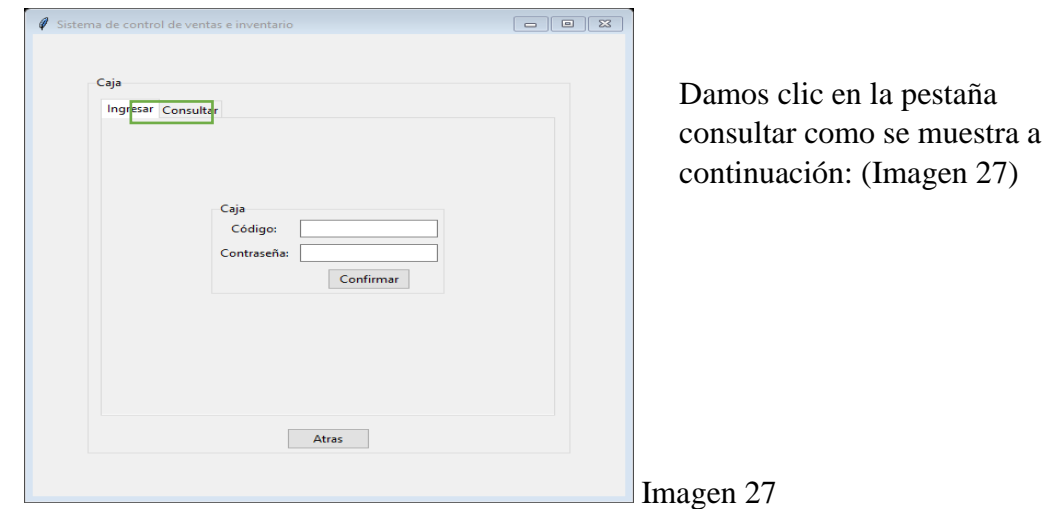

Damos clic en el botón consultar (Imagen 28)

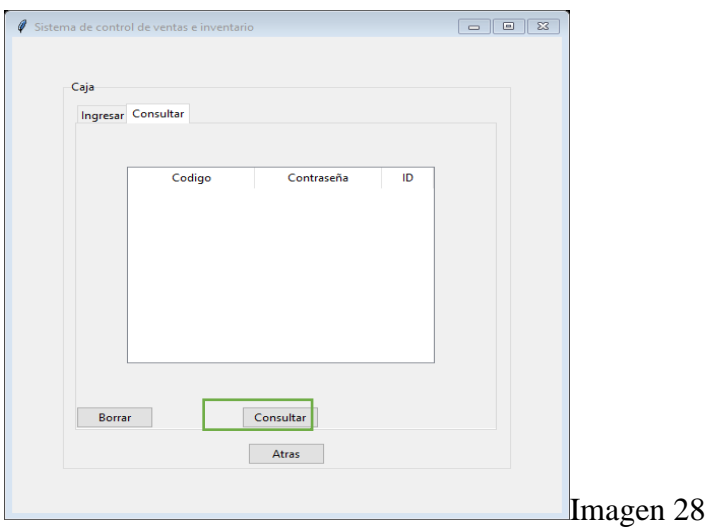

Para eliminar una caja damos clic en la caja que deseamos eliminar y presionamos el botón Borrar (Imagen 29)

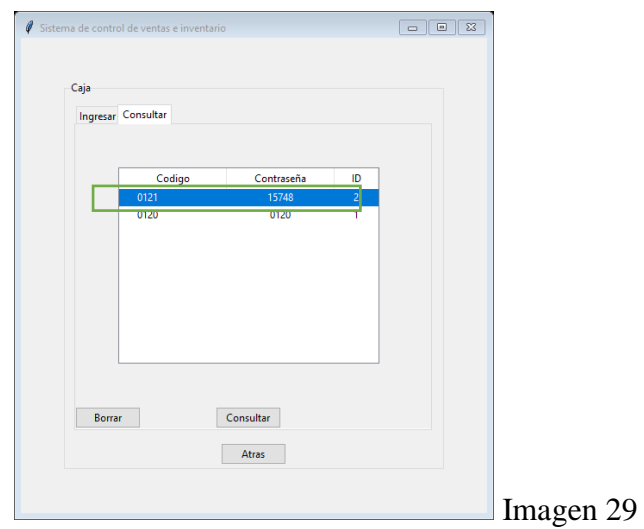

Damos clic en Aceptar (Imagen 30)

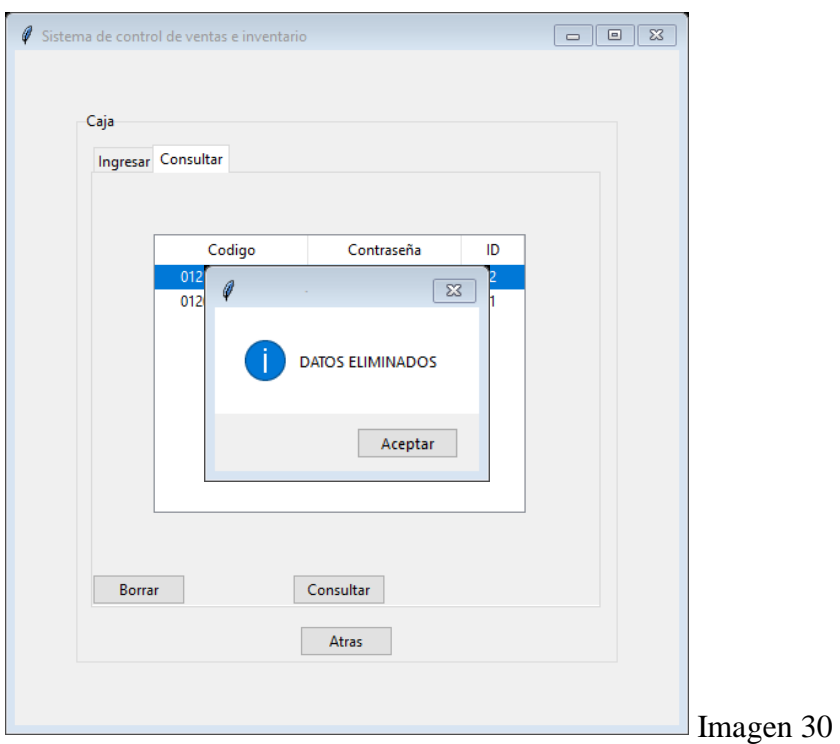

#### <span id="page-25-0"></span>Ingresar al inventario.

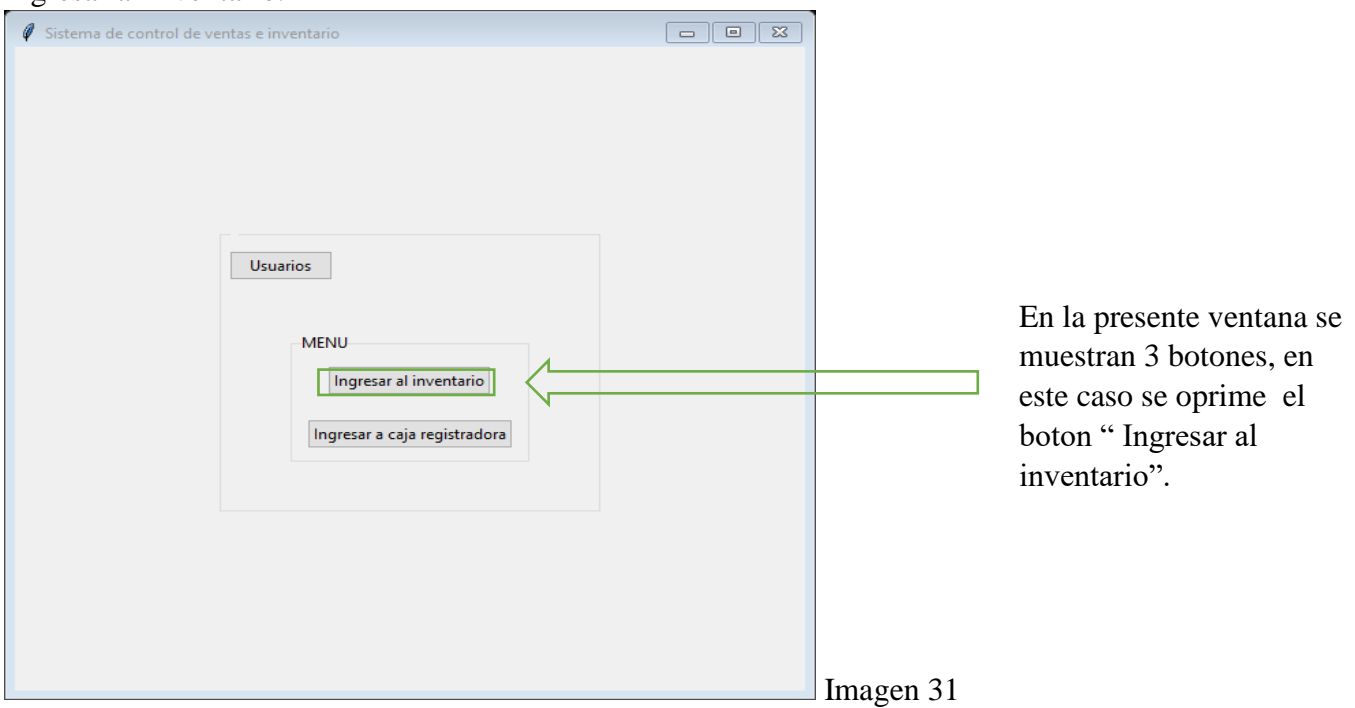

Seguidamente nos mostrara la siguiente ventena.(imagen 32)

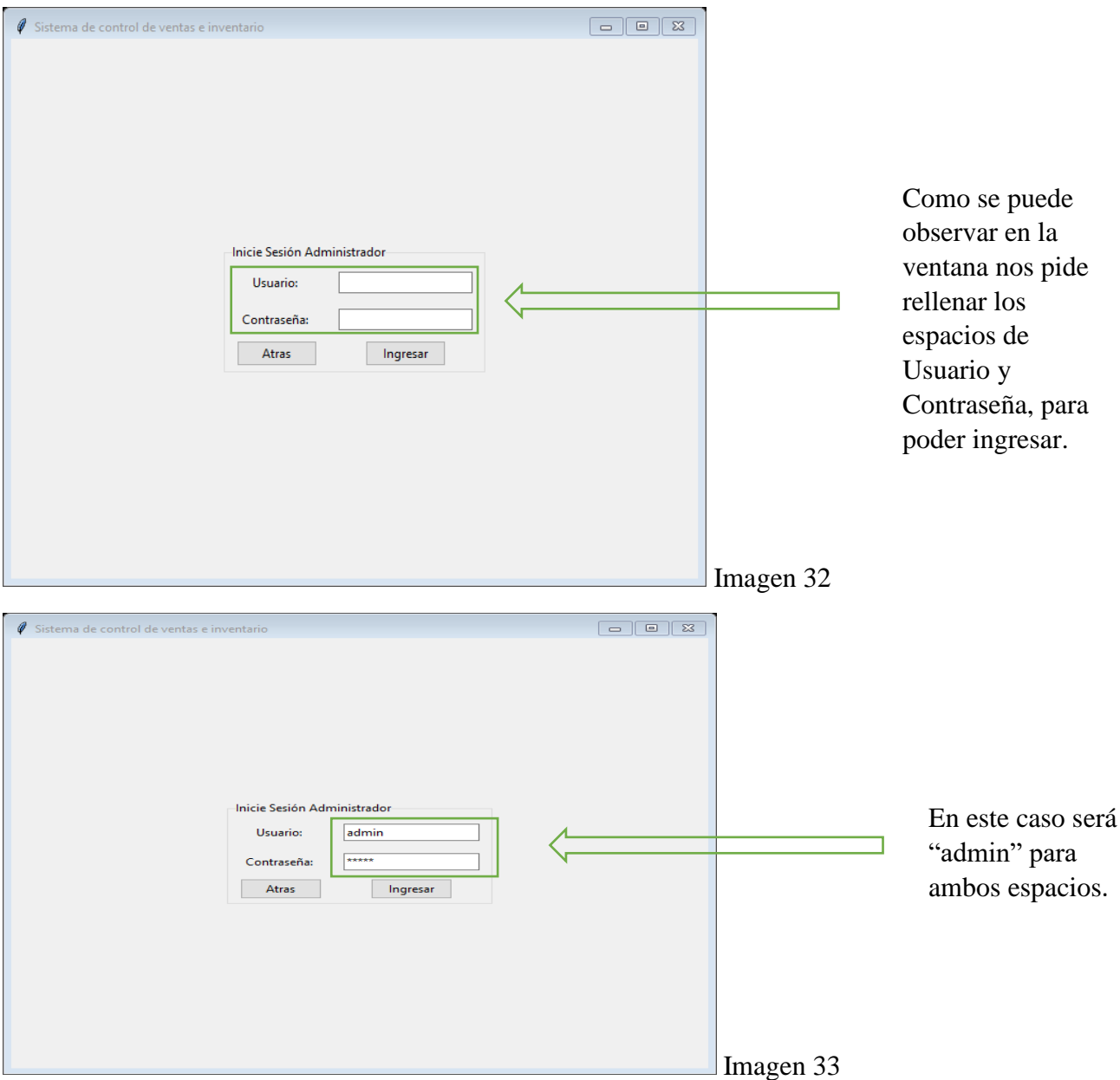

Obviamente terminando de rellenar los espacios en blanco podemos ingresar. Una vez oprimido el botón de ingresar te mostrara la siguiente ventana (imagen 34).

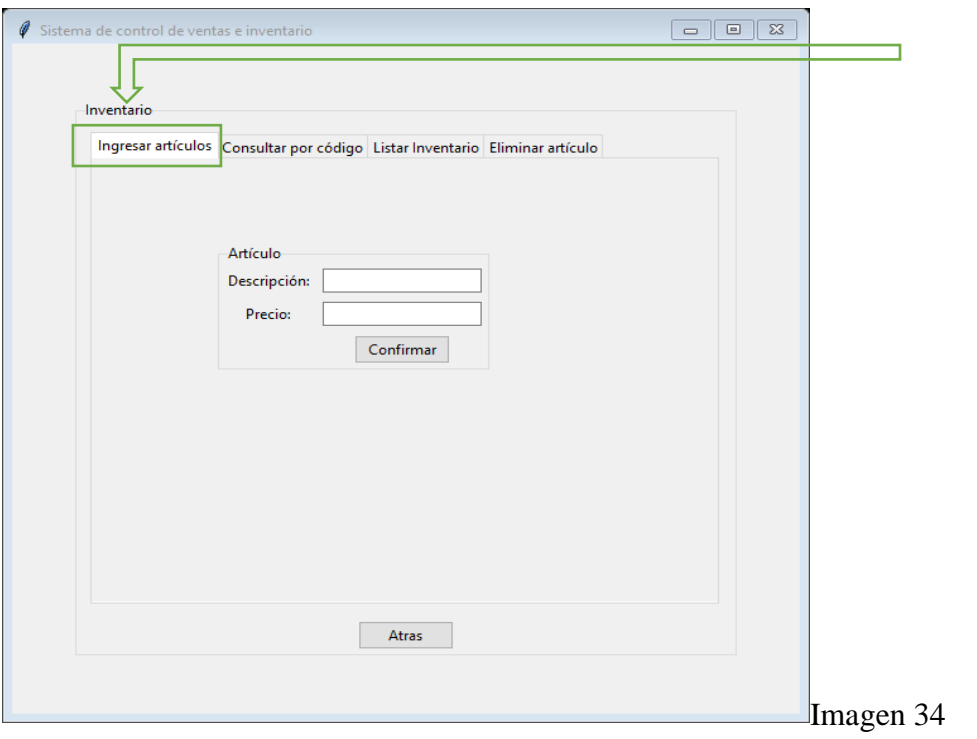

En dicha ventana te muestra: Ingresar artículos, consultar por código, listar inventario, eliminar artículo. En este caso escogemos "ingresar artículos ".

En la pestaña de ingresar artículos te muestra: descripción y precio.

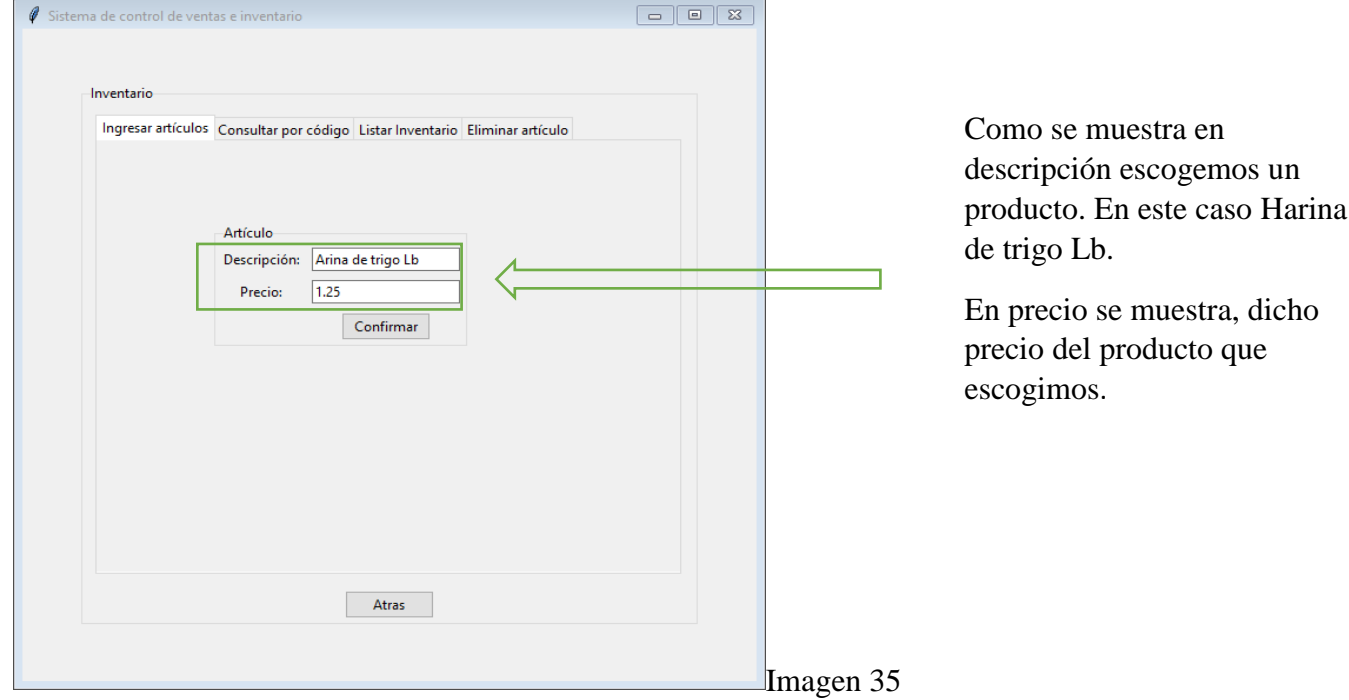

Una vez escogido el producto se puede confirmar.

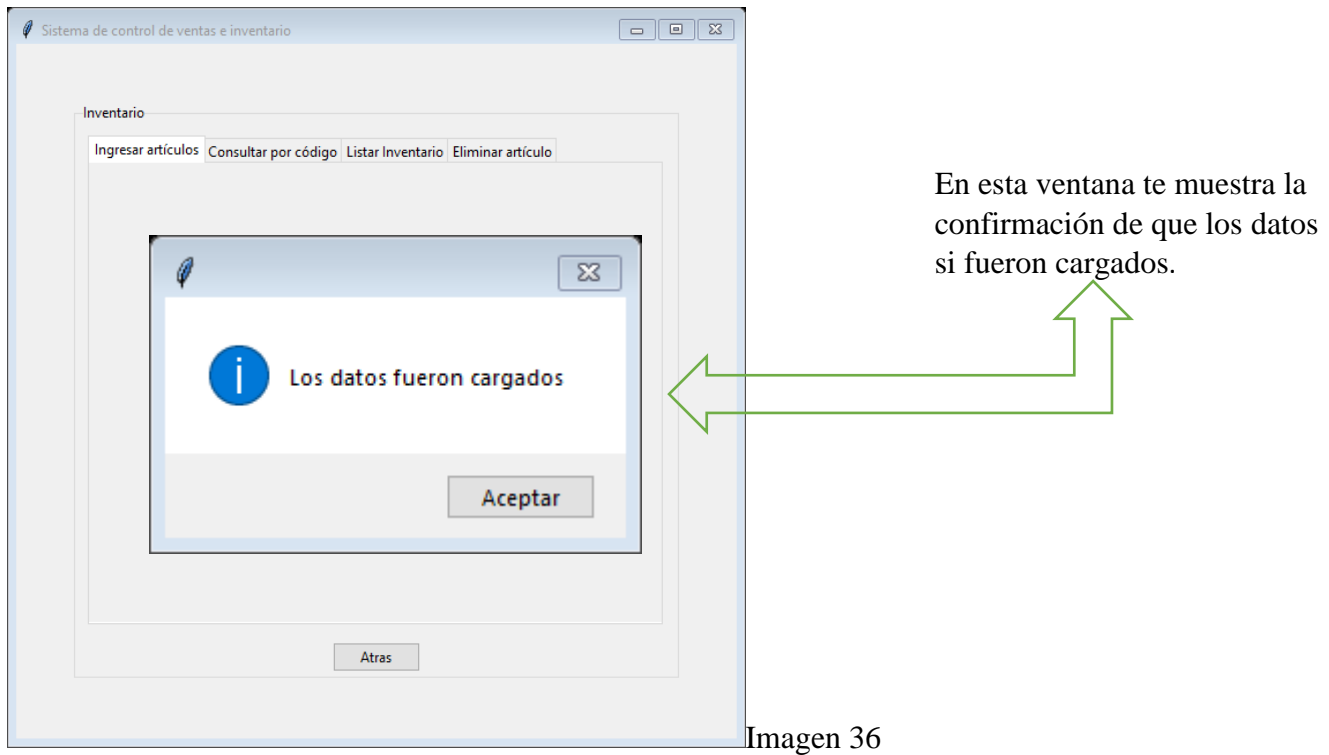

Posteriormente se da clic en aceptar.

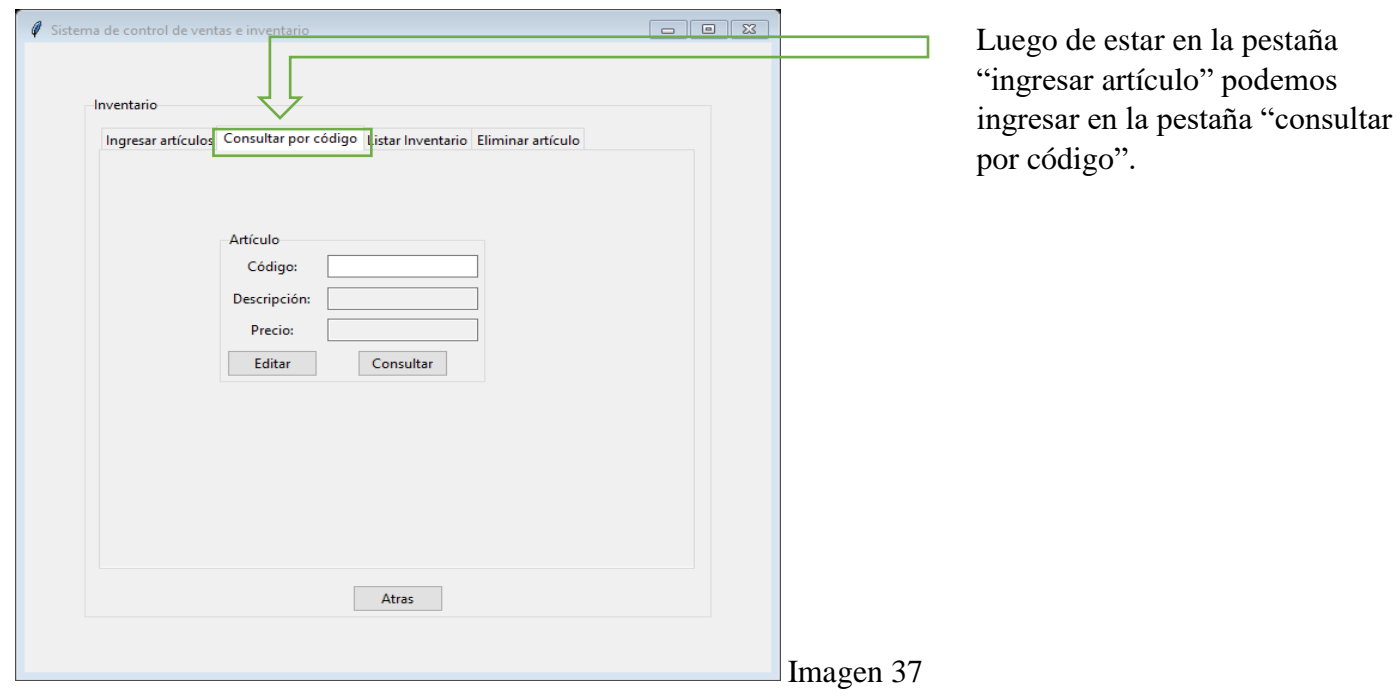

Lo que muestra la pestaña es el código, la descripción y el precio.

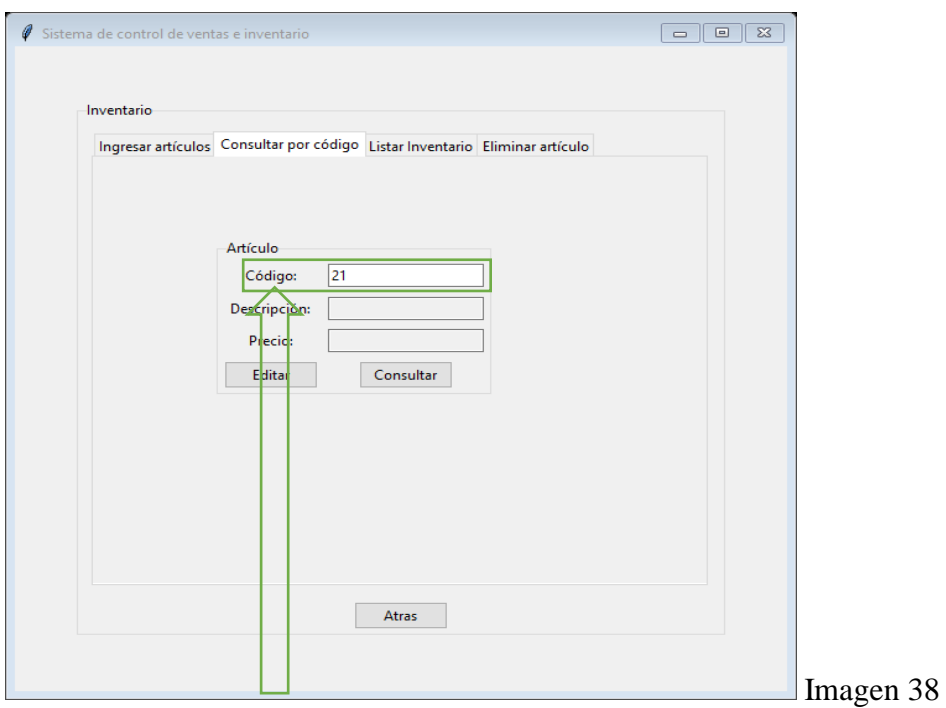

En este caso solo colocaremos el código, el cual será el código del producto que escogimos en la imagen 35. Y oprimimos el botón consultar seguidamente nos muestra la (imagen 39).

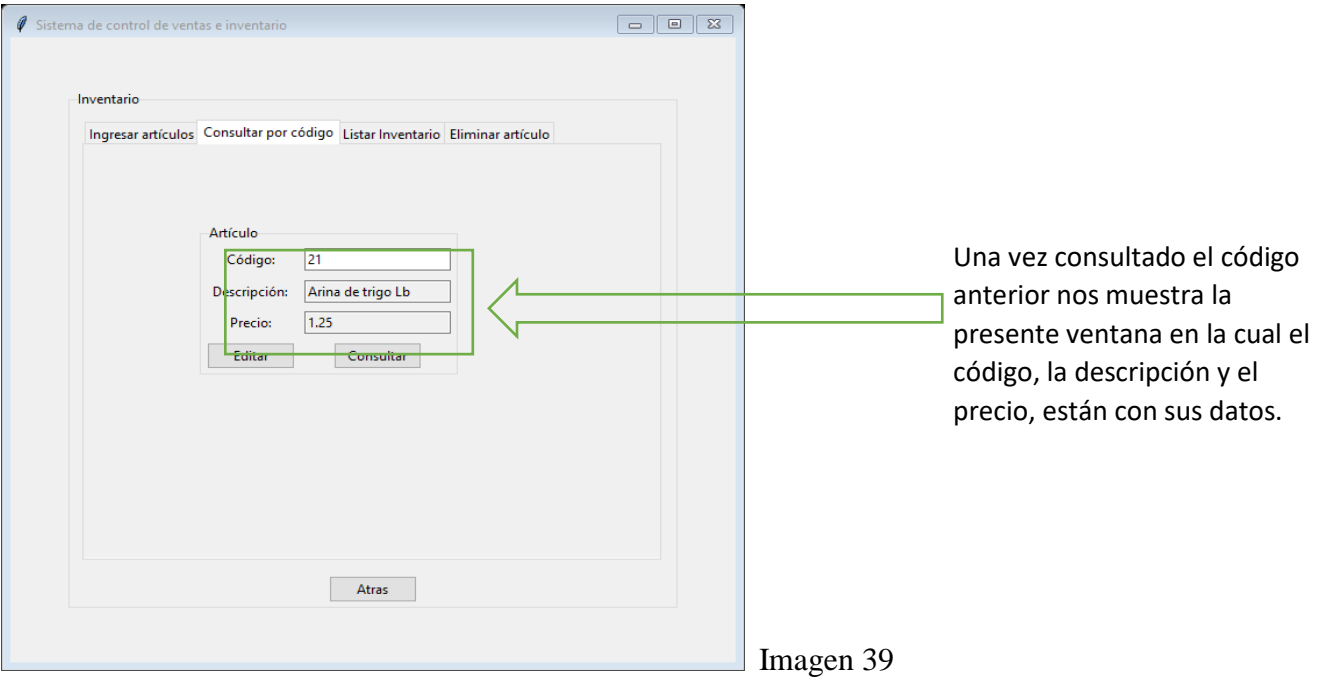

Hacemos clic en el botón editar y nos muestra la ventana siguiente. (Imagen 40)

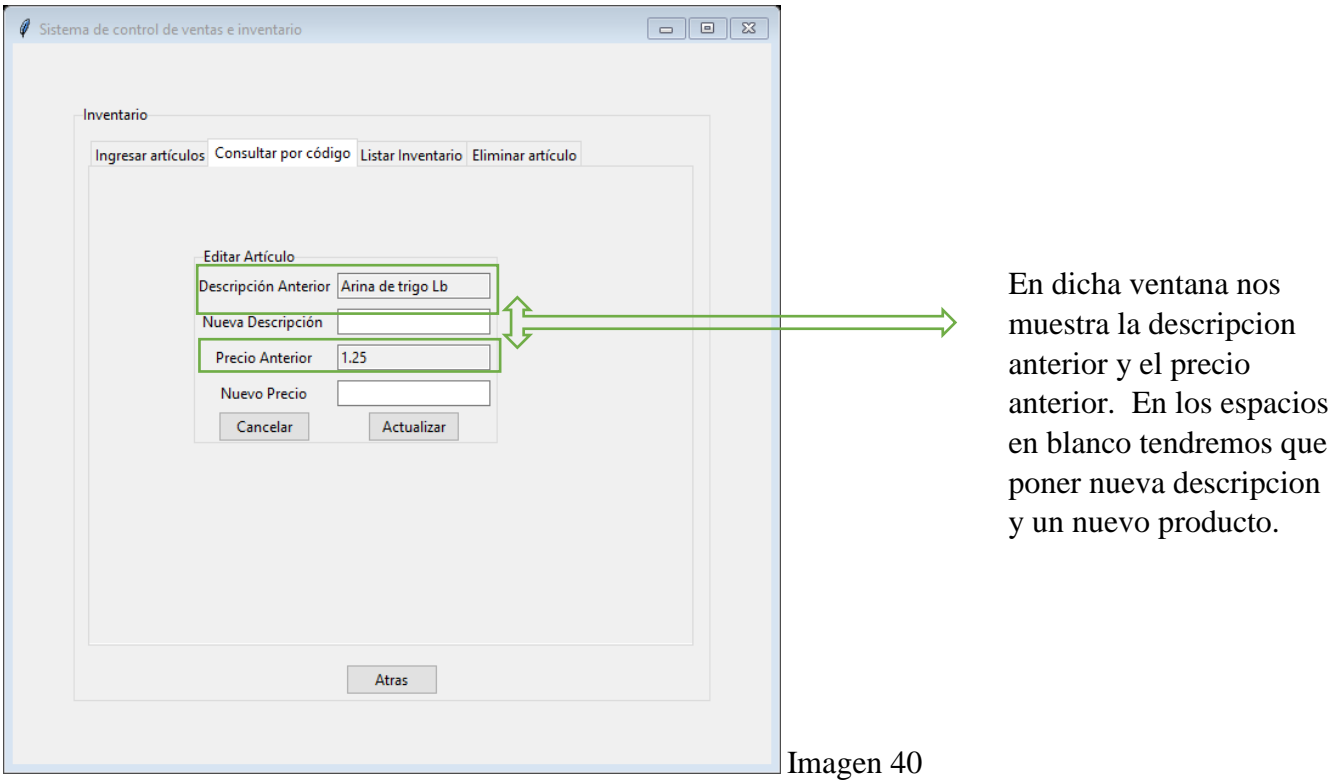

Hacemos clic en botón actualizar. Y nos muestra la siguiente ventana (imagen 41).

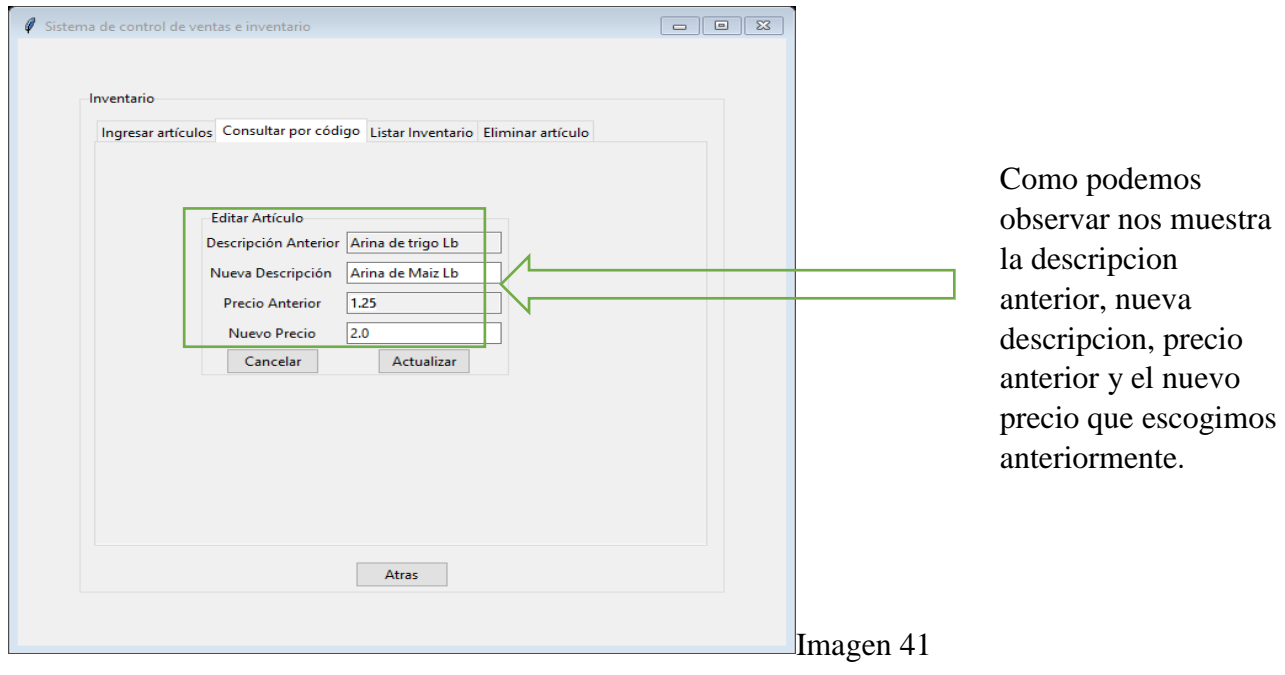

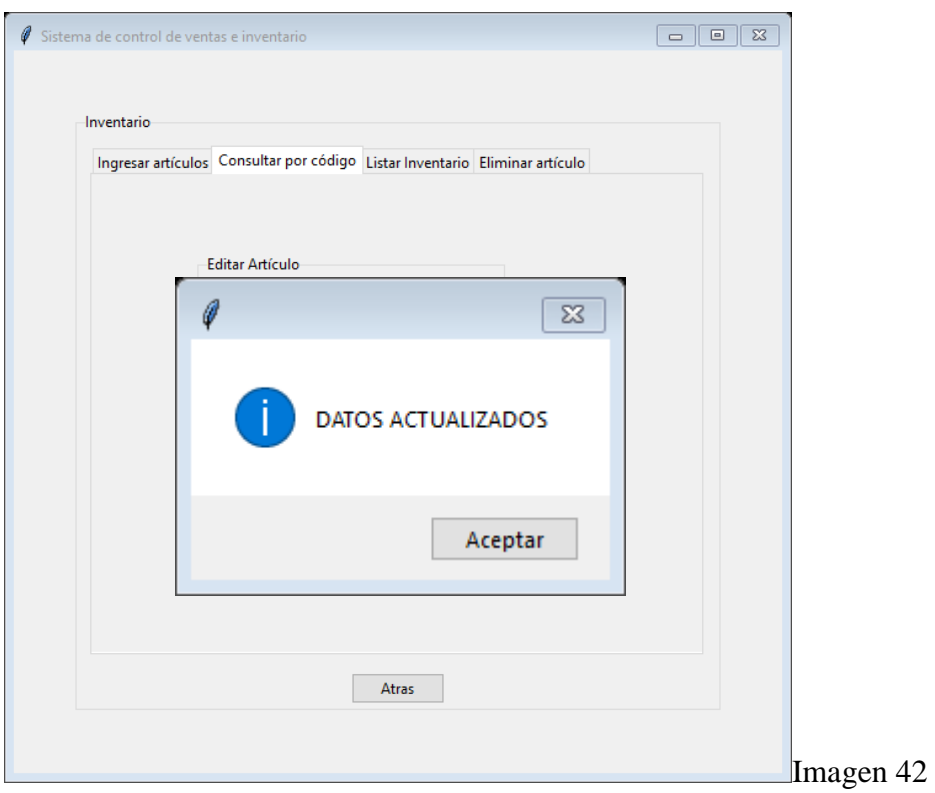

Una vez actualizados los datos nos muestra la ventana de confirmación de que los datos fueron actualizados.

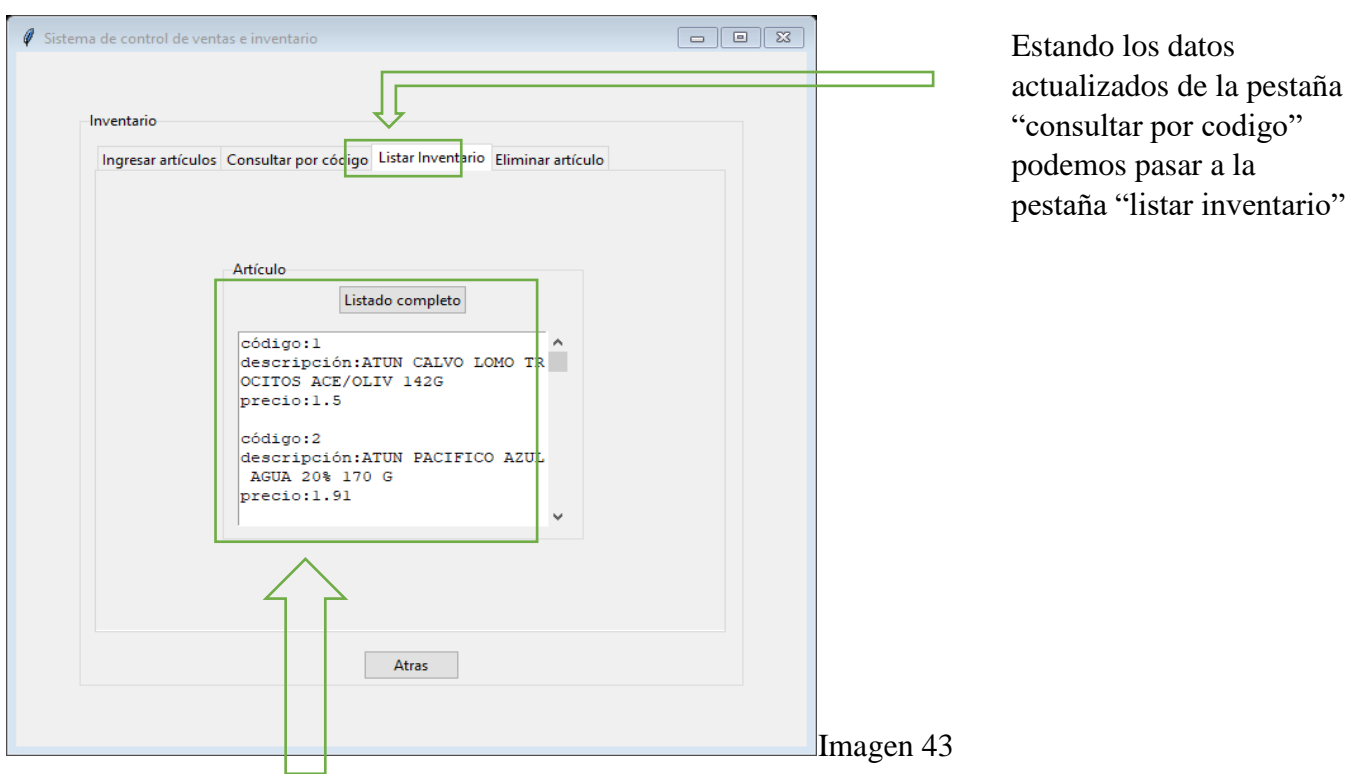

Como se puede observar en la ventana nos muestra el listado completo de los productos que están en la base de datos.

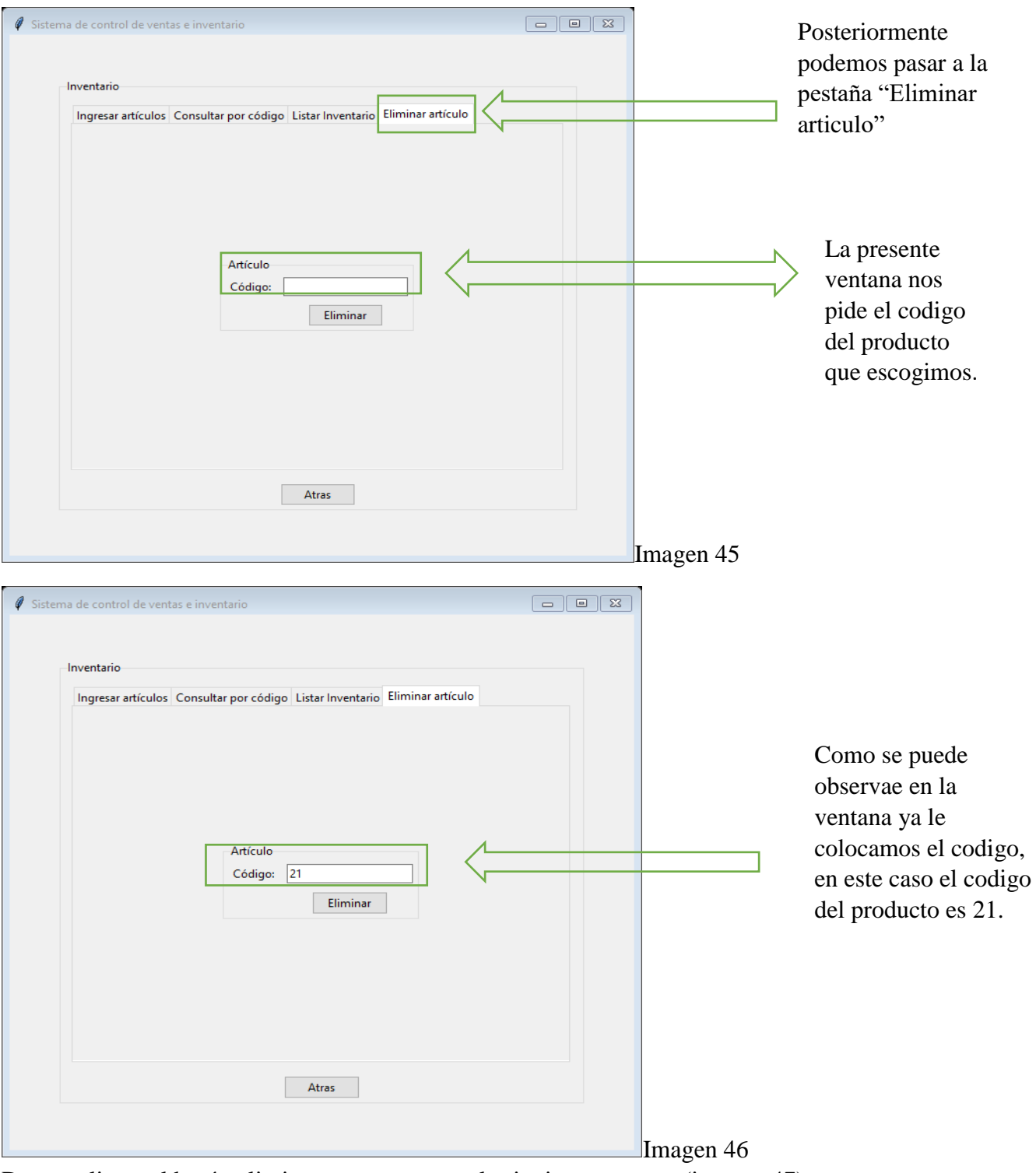

Damos clic en el botón eliminar y nos mostrara la siguiente ventana (imagen 47)

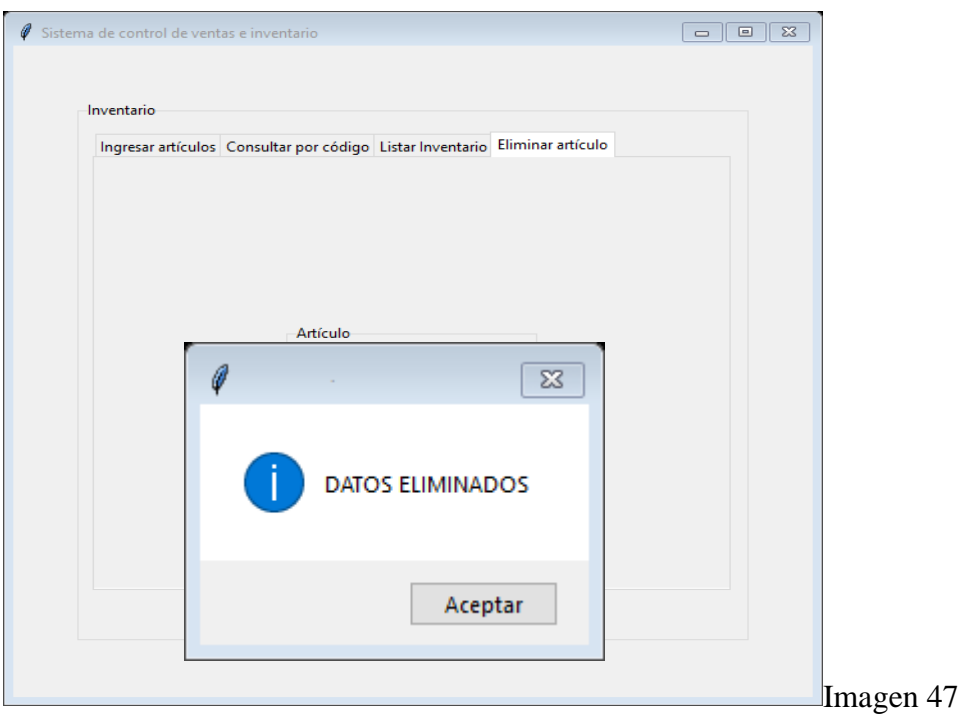

Una vez ingresado el código del producto damos clic en eliminar y nos muestra la confirmación de que los datos fueron eliminados.

#### <span id="page-33-0"></span>Ingresar a caja registradora

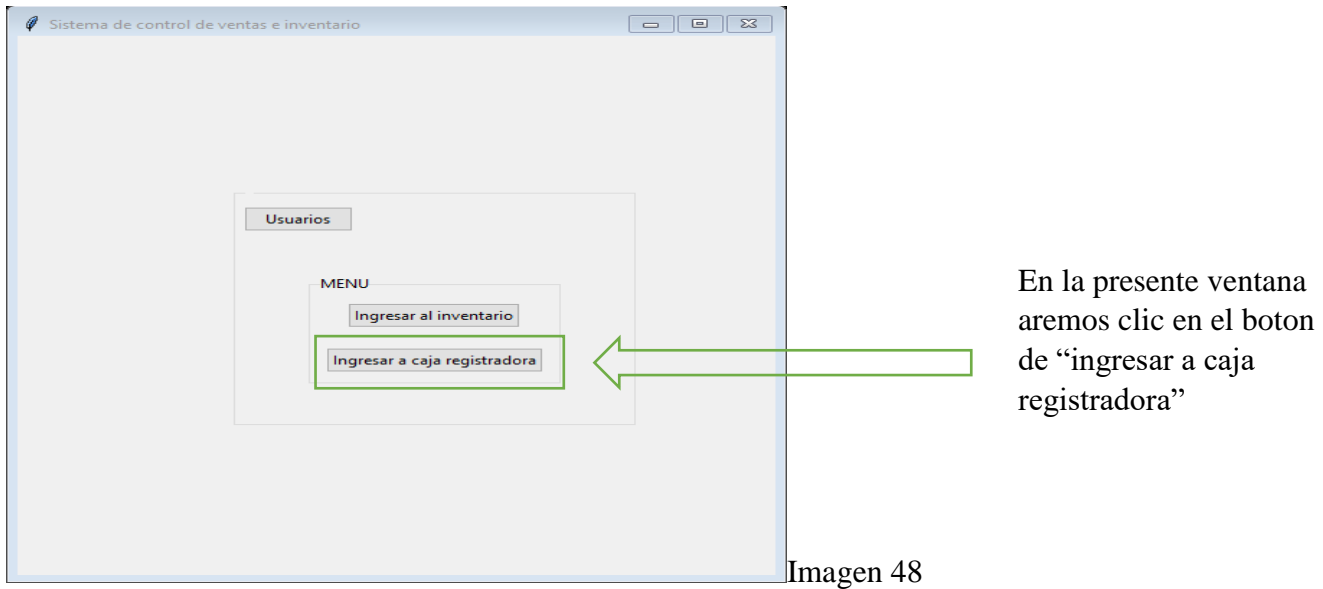

Cuando el usuario le dé clic en cuyo botón le mostrara la siguiente ventana. (Imagen 49)

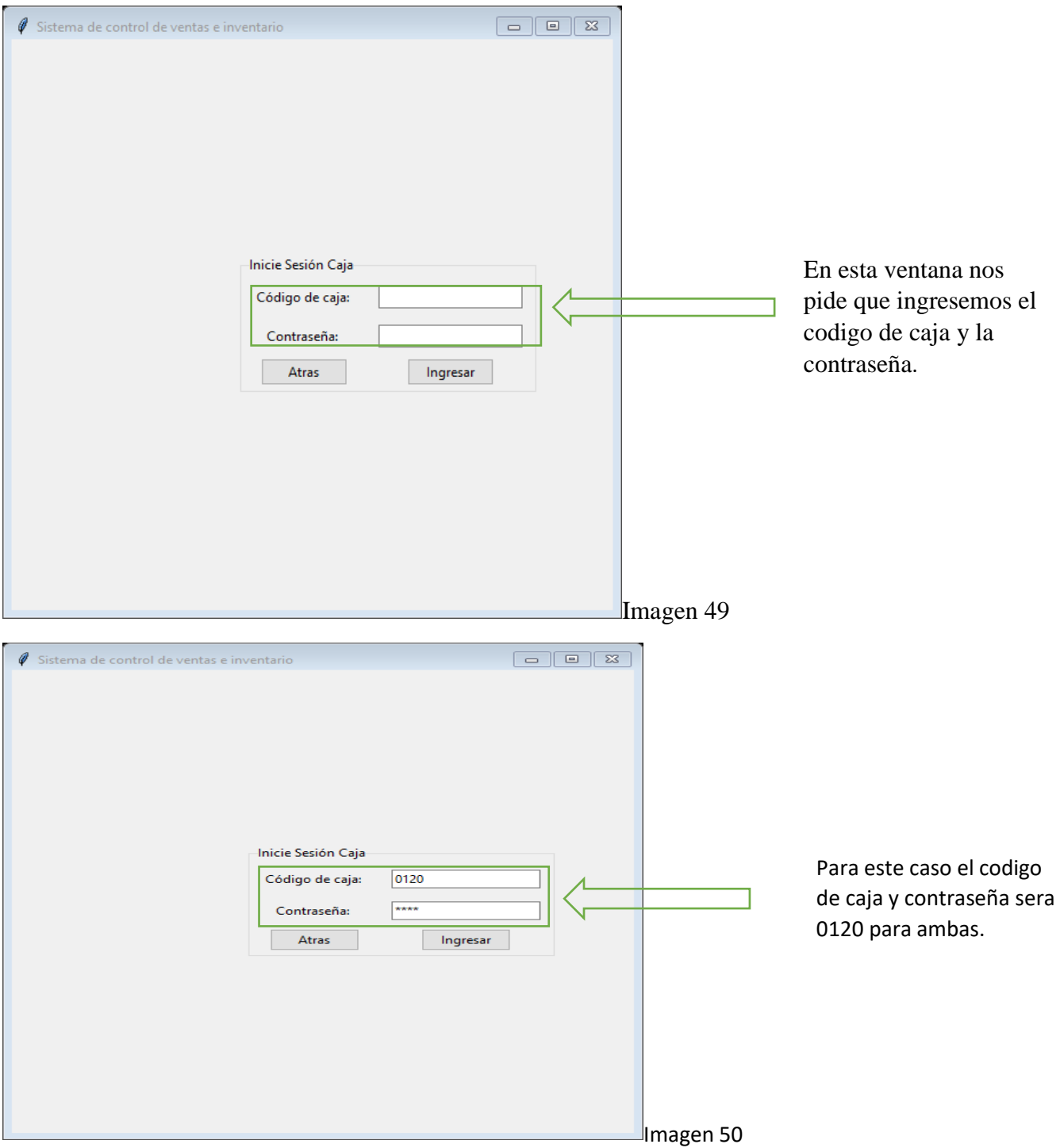

Una vez ingresado el código de la caja y contraseña te mostrara la siguiente pantalla (Imagen 51)

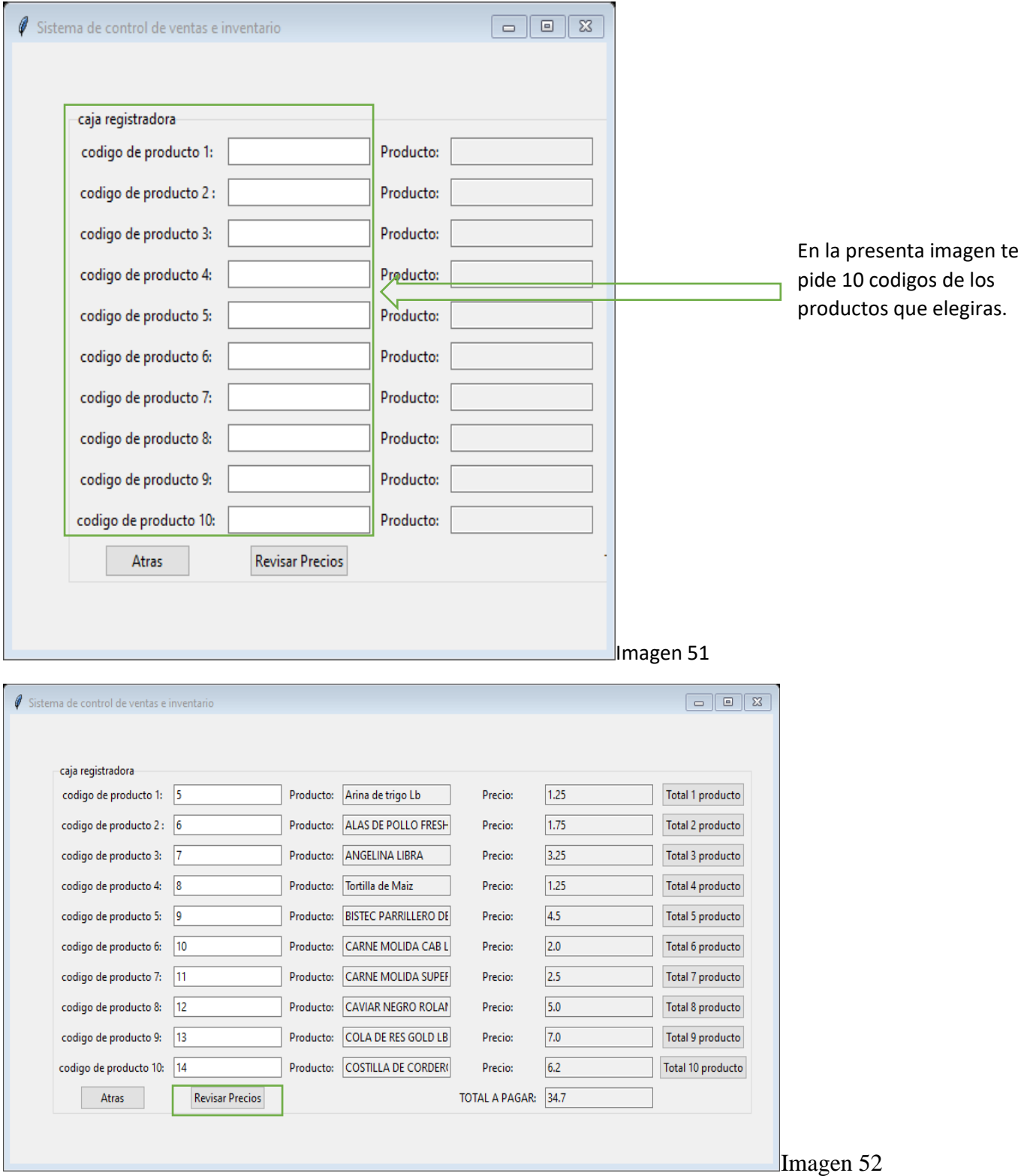

Una vez introducidos los códigos de los productos haces clic en revisar los precios. Y directamente te muestra todos los productos según su código también te muestra los precios y el total de productos que se encuentran disponibles.

<span id="page-36-0"></span>Cronograma de actividades.

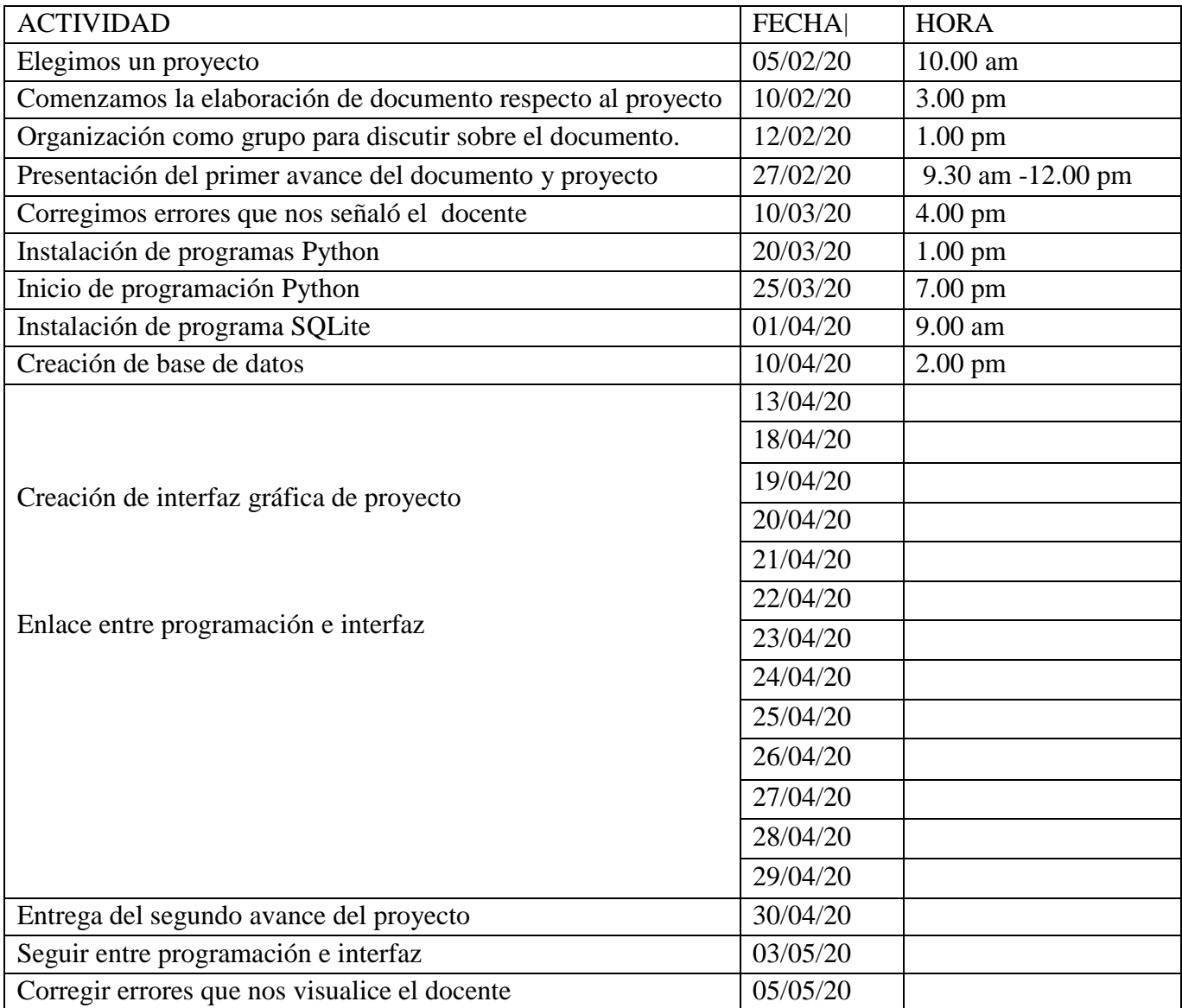